### Model SCZ-1

Disk Controller

Technical Manual

Document Number: 600-445-00 t Number: <mark>6</mark><br>Revision: B Date: 7/13/87 Serial No.:

ZETACO, Inc. has prepared this Technical Manual for use by ZETACO personnel and its customers to assist in the installation, operation and maintenance of the Model SCZ-1 Disk Controller. The information contained herein is the property of ZETACO, Inc. and shall not be reproduced in whole nor in part without prior written approval of ZETACO, Inc,

ZETACO, Inc. makes every effort to produce quality products and<br>documentation. However, the reader must be cautioned that change However, the reader must be cautioned that changes may be made to the product not reflected in the supplied documentation. If you find errors or omissions, please notify ZETACO, Inc. ZETACO, Inc. shall not be responsible for any damages (including consequential) caused by reliance on this material as presented. If Installation problems arise after you thoroughly review the manual, please contact the ZETACO Product support Hotline at (612) 941-9480.

Copyright 1987. All rights reserved.

### REVISION HISTORY

 $\cdot$ 

 $\sim 10^7$ 

 $\sim$  $\mathbb{R}^2$ 

 $\ddot{\phantom{a}}$ 

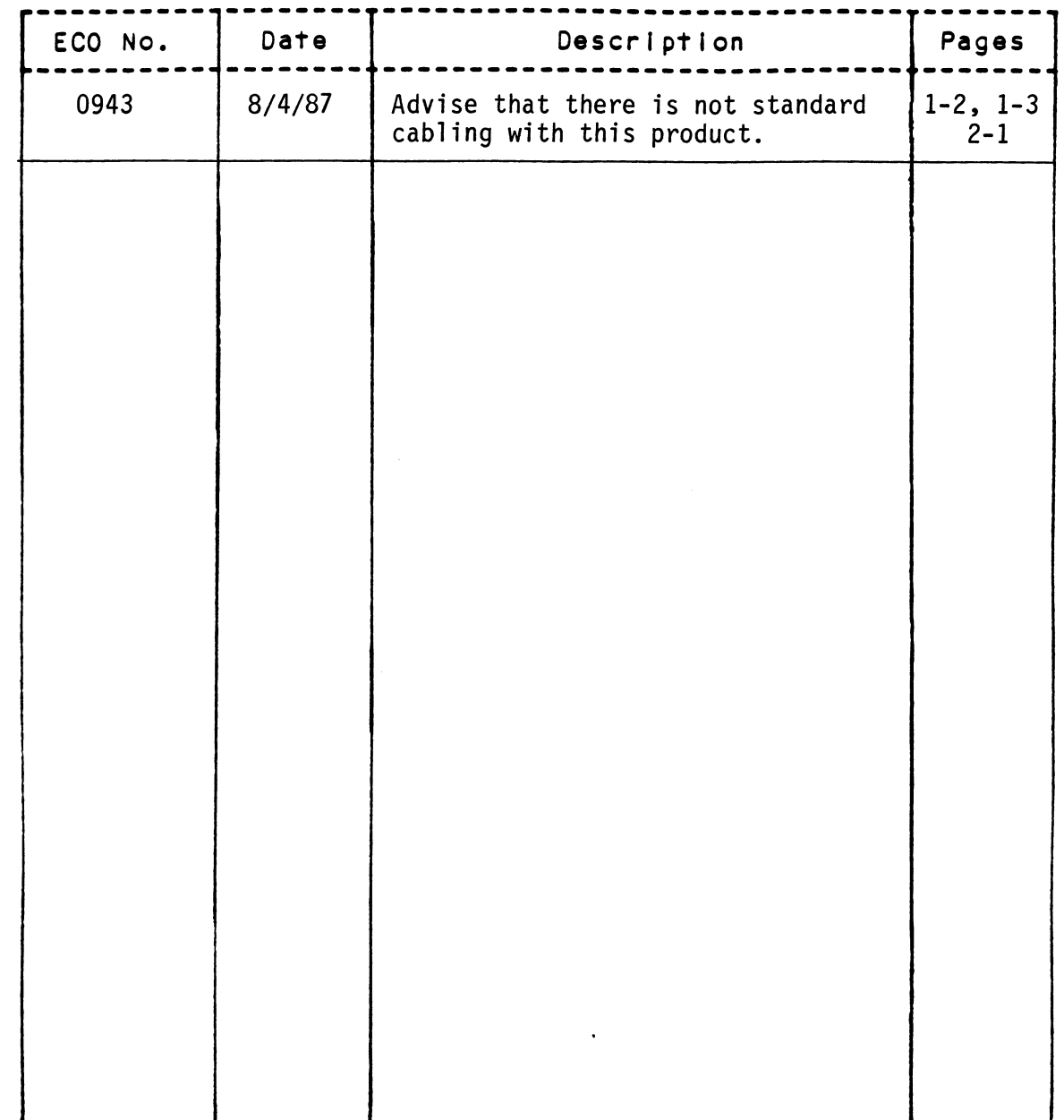

 $\mathcal{L}_{\text{max}}$ 

iii

 $\label{eq:2.1} \frac{1}{\sqrt{2}}\left(\frac{1}{\sqrt{2}}\right)^{2} \left(\frac{1}{\sqrt{2}}\right)^{2} \left(\frac{1}{\sqrt{2}}\right)^{2} \left(\frac{1}{\sqrt{2}}\right)^{2} \left(\frac{1}{\sqrt{2}}\right)^{2} \left(\frac{1}{\sqrt{2}}\right)^{2} \left(\frac{1}{\sqrt{2}}\right)^{2} \left(\frac{1}{\sqrt{2}}\right)^{2} \left(\frac{1}{\sqrt{2}}\right)^{2} \left(\frac{1}{\sqrt{2}}\right)^{2} \left(\frac{1}{\sqrt{2}}\right)^{2} \left(\$ 

 $\mathcal{L}^{\text{max}}_{\text{max}}$  , where  $\mathcal{L}^{\text{max}}_{\text{max}}$ 

 $\label{eq:2.1} \frac{1}{\sqrt{2}}\left(\frac{1}{\sqrt{2}}\right)^{2} \left(\frac{1}{\sqrt{2}}\right)^{2} \left(\frac{1}{\sqrt{2}}\right)^{2} \left(\frac{1}{\sqrt{2}}\right)^{2} \left(\frac{1}{\sqrt{2}}\right)^{2} \left(\frac{1}{\sqrt{2}}\right)^{2} \left(\frac{1}{\sqrt{2}}\right)^{2} \left(\frac{1}{\sqrt{2}}\right)^{2} \left(\frac{1}{\sqrt{2}}\right)^{2} \left(\frac{1}{\sqrt{2}}\right)^{2} \left(\frac{1}{\sqrt{2}}\right)^{2} \left(\$ 

### PREFACE

This manual contains information regarding Installation, testing, and Operation of the ZETACO Model SCZ-1 Disk Controller.

The technical contents have been written based on the assumptions that The technical contents have been written based on the assumptions t<br>the reader 1) has a working knowledge of one of the applicable Data the reader 1) has a working knowledge of one of the applicable Data General mini-computers with associated AOS, or AOS/VS operating system; General mini-computers with associated AOS, or AOS/VS operating system;<br>2) is familiar with standard installation, power, grounding, and<br>peripheral cabling procedures; and 3) has access to technical information<br>describing peripheral cabling procedures; and 3) has access to technical information<br>describing the disk drive(s) to be installed with this controller.

- The Information in this manual is organized into four major sections:<br>
SECTION 1.0 PRODUCT OVERVIEW Describes the Model SCZ-1 Disk<br>
Controller features, capabilities, specifications, power<br>
SECTION 1.0 INSTALLATION PROCE PRODUCT OVERVIEW - Describes the Model SCZ-1 Disk<br>Controller features, capabilities, specifications, power and interface requirements. SECTION 1.0 PRODUCT OVERVIEW - Describes the Model SCZ-1 Disk<br>Controller features, capabilities, specifications<br>and interface requirements.<br>SECTION 1.0 INSTALLATION PROCEDURES - Describes and illustrat<br>procedures required
- INSTALLATION PROCEDURES Describes and illustrates the procedures required to install the SCZ-1. SECTION 1.0 INSTALLATION PROCEDURES - Describes and illustrates to procedures required to install the SCZ-1.<br>SECTION 3.0 TROUBLE-SHOOTING - Contains information useful in<br>analyzing subsystem problems, and how to get help.<br>
- analyzing subsystem problems, and how to get help.
- USAGE GUIDELINES Describes how various features and<br>configuration are used and how they impact the performance of the controller.
	- NOTE: For Programming Notes and more detailed error description, please refer to:

Data General's Programmer's Reference Series Models 6236/6237 & 6239/6240 Disk Subsystems DG Ordering Number: 014-701001

### TABLE OF CONTENTS

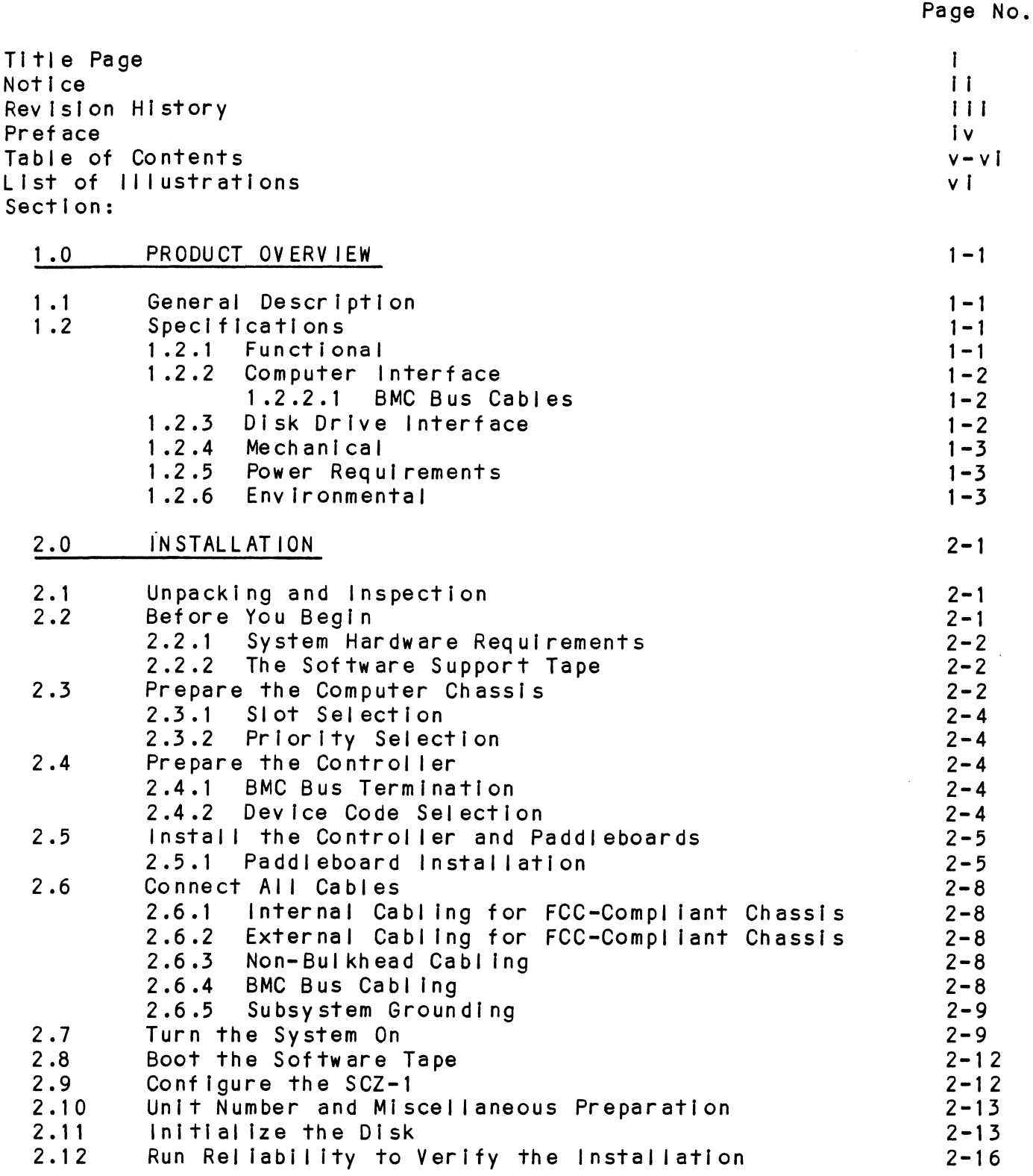

 $\bar{\mathbf{v}}$ 

 $\bar{z}$ 

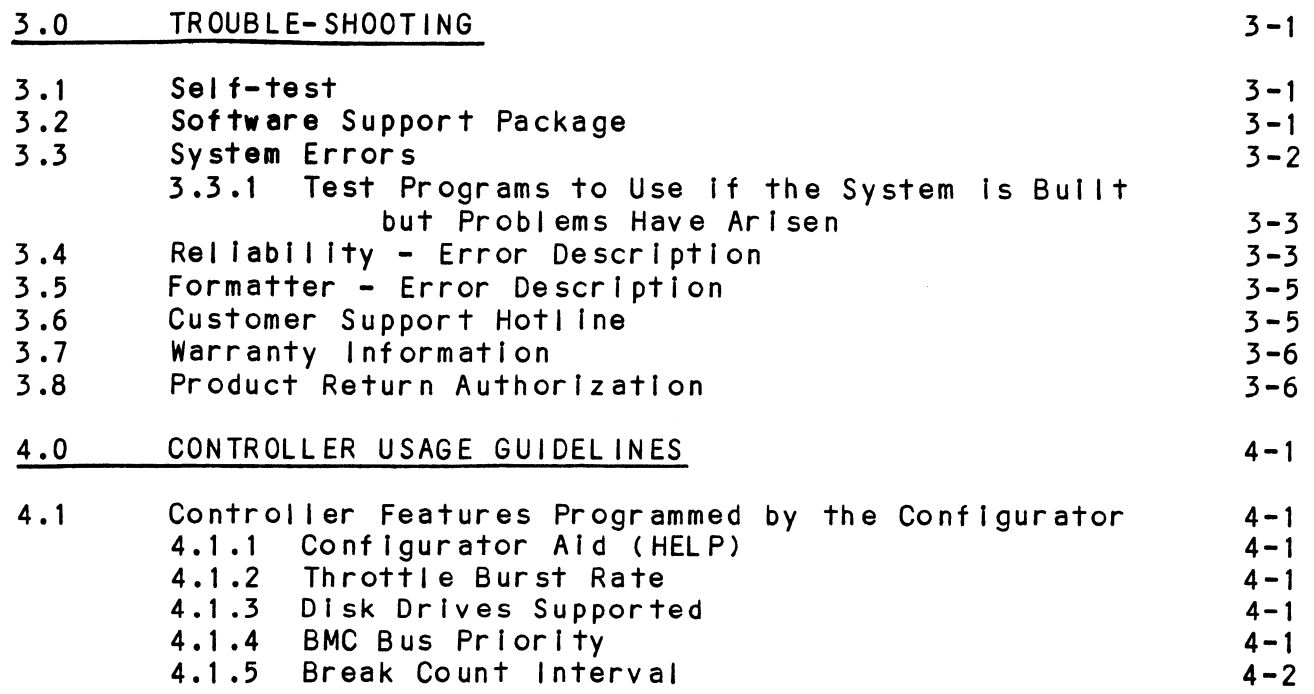

LIST OF ILLUSTRATIONS

Page No. SCZ-1 Board Layout<br>Backplane Priority Jumpers<br>Device Code Switches<br>SCZ-1 Cabling Diagram Figure 2.1<br>Figure 2.2  $2 - 3$  $2 - 6$ Figure 2.3  $2 - 7$ Figure 2.4  $2 - 10$ 

Figure 2.5 Subsystem Cabling  $2 - 11$ 

 $\overline{\phantom{a}}$ 

 $\mathbf{r}$ 

### GENERAL DESCRIPTION  $1.1$

The SCZ-1 Disk Controller Its ZETACO's state-of-the-art bridge The SCZ-1 Disk Controller is ZETACO's state-of-the-art brid<br>between DG's Eclipse and Eclipse/MV minicomputers, and high<br>performance SCSI-Interfaced disk drives. It fully emulates performance SCSI-Interfaced disk drives. It fully emulates<br>DG's Argus Disk Subsystem Controller in AOS, and AOS/VS env lronments.

The SCZ-1 allows integration of 5.25 inch Magnetic SCS! DI sk The SCZ-1 allows integration of 5.25 inch Magnetic SCSI<br>Drives into systems where large storage capacity, small Drives into systems where large storage capacity, small footprint, and high reliability are demanded.

The SCZ-1 has been implemented on a single 15" x 15" 10-layer The SCZ-1 has been implemented on a single 15" x 15" 10-layer<br>printed circuit board, with a paddleboard to route signals to and from the disk drives. The SCZ-1 is compatible with FCC hardened chassis requirements, and Interfaces DG's high speed bus, the Burst Multiplexor Channel (BMC).

### $1.2$ SPECIFICATIONS

### $1.2.1$ FUNCT IONAL

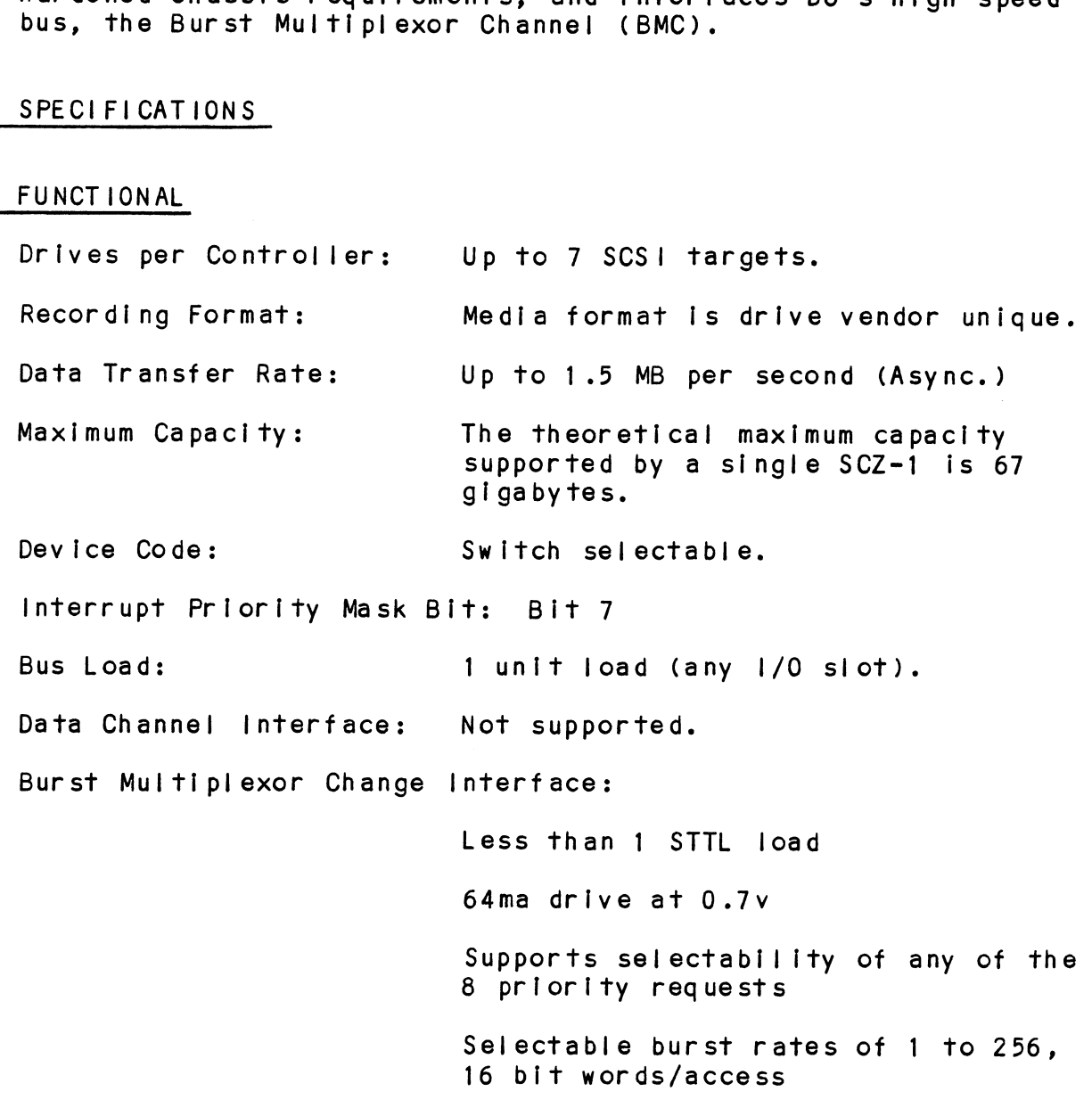

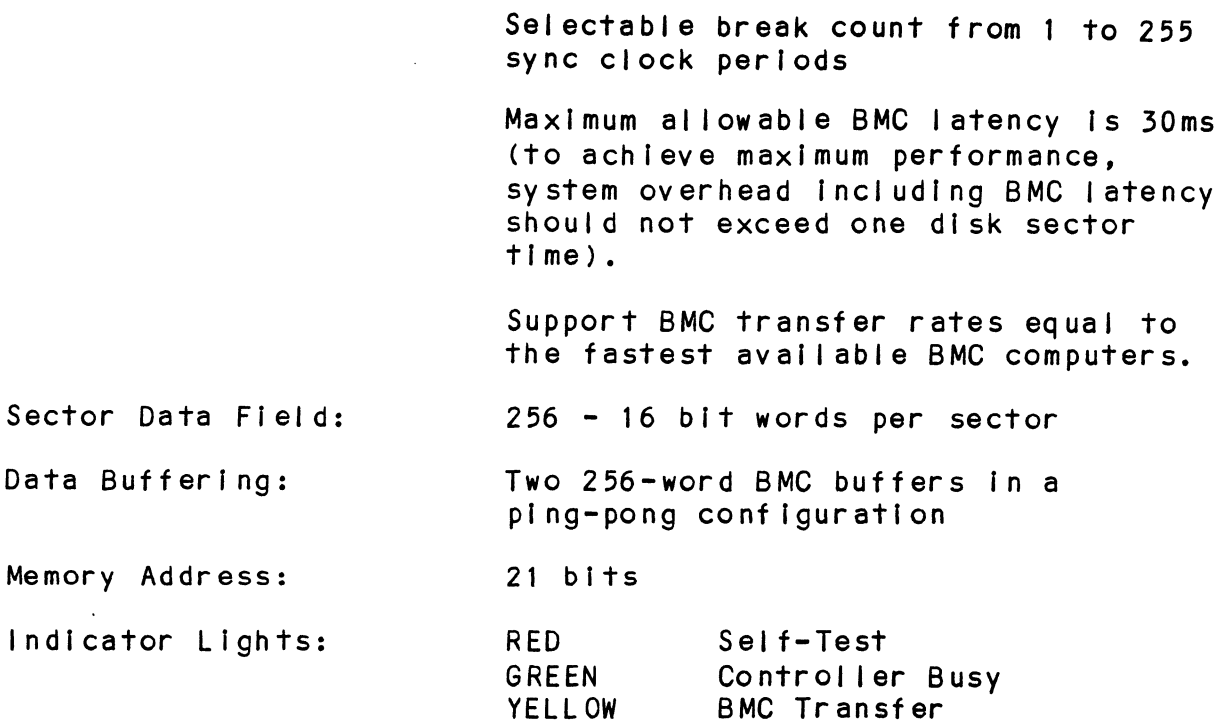

### $1.2.2$ COMPUTER INTERFACE

The SCZ-1 is designed to operate only with the BMC, In any 1/0 The SCZ-1 is designed to operate o<br>slot of an MV or Eclipse computer.

### $1.2.2.1$ BMC BUS CABLES

\_\_\_\_\_\_\_\_\_\_\_\_\_\_\_\_<br>Two 40-conductor flat ribbon cables, with a single socket on Two 40-conductor flat ribbon cables, with a single socket on<br>one end and multiple sockets (for multiple controllers), are one end and multiple sockets (for multiple controllers), are required for BMC operation. COMPUTER INTERFACE<br>The SCZ-1 is designed to operate only with the BMC, it<br>slot of an MV or Eclipse computer.<br>BMC BUS CABLES<br>Two 40-conductor flat ribbon cables, with a single so<br>one end and multiple sockets (for multiple c Cabling: | CHASSIS WITH BULKHEAD

### $1.2.3$ DISK DRIVE INTERFACE

- SCSI Interface single-ended<br>Asynchronous

CHASSIS WITH BULKHEAD<br>INTERNAL: Optional 50-conductor flat ribbon cable with D connector on one end that mounts in the computer ribbon cable with D connector on<br>end that mounts in the computer<br>EMI/RFI backpanel. The other end end that mounts in the computer<br>EMI/RFI backpanel. The other end<br>plugs into the A paddleboard. See plugs into the A paddleboard.<br>Figure 2.4.

### NON-BULKHEAD CHASSIS

EXTERNAL: Contact ZETACO with your cabling requirments.

NOTE: The maximum cumulative length allowable for external The maximum cumulative length allowable for <mark>e</mark>><br>cables is 18 feet, for single-ended interface. NOTE: The<br>cab<br>1.2.4 MECHANICAL NON-BULKHEAD CHA<br>EXTERNAL: Cor<br>Cabling requir<br>NOTE: The maximum cumulative length all<br>cables is 18 feet, for single-end<br>MECHANICAL<br>Dimensions: 15" x 15" x 1/2"

NOTE: The maximum cumulative length allowable for exter<br>cables is 18 feet, for single-ended interface.<br>MECHANICAL<br>Dimensions: 15" x 15" x 1/2"<br>Shipping Weight: 10 pounds - includes controller. 10 pounds - includes controller,<br>paddleboards, cables (if ordered), software tape and documentation. NOTE: The maximum cumulative length all<br>cables is 18 feet, for single-end<br>MECHANICAL<br>Dimensions: 15" x 15" x 1/2"<br>Shipping Weight: 10 pounds - incl<br>paddleboards, casoftware tape ar<br>Paddleboard: "A" paddleboards <mark>"A" paddleboard:</mark><br>Passive backplane paddleboard with one<br>50-pin cable connector. (**"A"** backplane) raddieboard:<br>1.2.5 POWER REQUIREMENTS

## 1.2.5 POWER REQUIRE<br>+5 (+/- 5%)<br>1.2.6 ENV IRONMENTAL

+5 (+/- 5%) Volts DC @ 6.5 amps typical /- 5\$) Volts DC @ 6.5 amps typical<br>ONMENTAL<br>TING ENVIRONMENT:<br>Temperature: 0 to 55 degrees C

OPERATING ENVIRONMENT:

Temperature: 0 to 55 degrees C<br>Relative Humidity 10% to 90% (non-condensing) TING ENVIRONMENT:<br>Temperature: 0 to 55 degrees C<br>Relative Humidity 10% to 90% (non-conde<br>PERATING ENVIRONMENT: -45 to +115 degrees C

NON-OPERATING ENVIRONMENT:

Temperature: -45 to +115 degrees C<br>Relative Humidity 10% to 90% (non-condensing)

Exceeds all Eclipse/MV temperature and humidity specifications.

 $\label{eq:2.1} \frac{1}{\sqrt{2}}\sum_{i=1}^n\frac{1}{\sqrt{2}}\sum_{i=1}^n\frac{1}{\sqrt{2}}\sum_{i=1}^n\frac{1}{\sqrt{2}}\sum_{i=1}^n\frac{1}{\sqrt{2}}\sum_{i=1}^n\frac{1}{\sqrt{2}}\sum_{i=1}^n\frac{1}{\sqrt{2}}\sum_{i=1}^n\frac{1}{\sqrt{2}}\sum_{i=1}^n\frac{1}{\sqrt{2}}\sum_{i=1}^n\frac{1}{\sqrt{2}}\sum_{i=1}^n\frac{1}{\sqrt{2}}\sum_{i=1}^n\frac$ 

2.0 INSTALLATION

# 2.0 INSTALLATION<br>2.1 UNPACKING AND INSPECTION

The following items are shipped standard with each  $SCZ-1$ : ITEM P/N

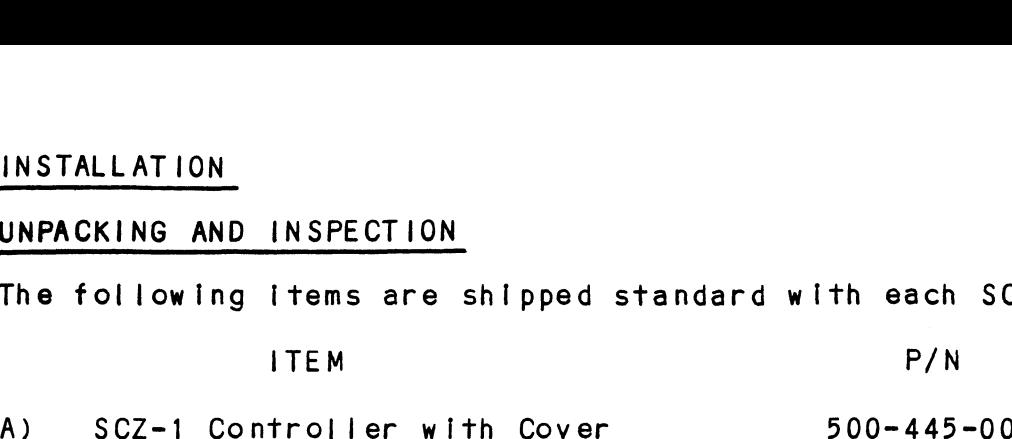

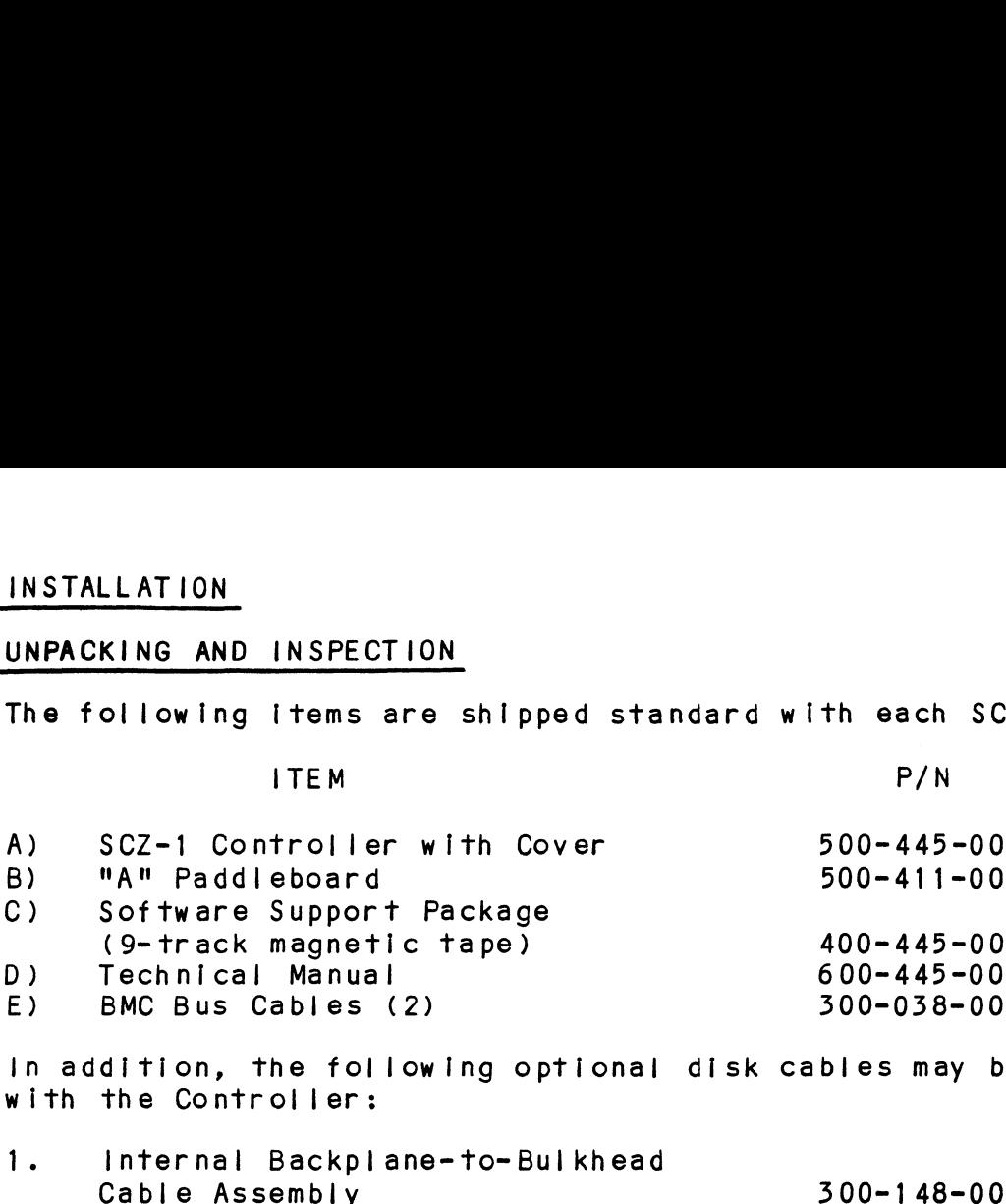

In addition, the following optional disk cables may be ordered In addition, the fol<br>with the Controller: <mark>ln addition, the following optional</mark><br>with the Controller:<br>1. Internal Backplane-to-Bulkhead

Contact ZETACO with your external bul khead-to-drive

requirements.

Upon receipt of the Model SCZ-1 from the carrier, inspect the Upon receipt of the Model SCZ-1 from the carrier, insp<mark>ect</mark><br>shipping carton immediately for any evidence of damage or shipping carton immediately for any evidence of damage or<br>mishandling in transit.

lf the shipping carton is water stained or damaged, contact the If the shipping carton is water stained or damaged, contact th<br>carrier and shipper immediately, specify the nature and extent carrier and shipper immediately, specify the nature and exten<br>of the damage and request that the carrier's agent be present of the damage and request that the carrier's agent be present<br>when the carton is opened. ZETACO's warranty does not cover shipping damage. For repair

ZETACO's warranty does not cover shipping damage. For repair<br>or replacement of any ZETACO product damaged in shipment, call or replacement of any ZETACO product damaged in shipment, call<br>ZETACO, Inc. to obtain return authorization instructions. of the damage an<br>when the carton<br>ZETACO's warrant<br>or replacement c<br>ZETACO, Inc. to<br>2.2 BEFORE YOU BEGIN

This section contains the procedures necessary for proper installation of the SCZ-1 Disk Controller. We recommend that installation of the SCZ-1 Disk Controlle<mark>r. We recommend that</mark><br>vou read through it once in its entirety before you start the you read through it once in its entirety before you start the<br>actual installation process.

The following subsections, beginning with 2.3, are in order of execution. Subsections 2.3 through 2.8 Involve preparation and The following subsections, beginning with 2.3, are in ord<br>execution. Subsections 2.3 through 2.8 involve preparati<br>installation of the hardware components. Subsections 2.9 through 2.12 describe the programs used to complete the installation. These programs are on the Software Support Tape, through 2.12 describe the programs used to complete the<br>installation. These programs are on the Software Support Tape,<br>the  $1/2$ " magnetic tape reel shipped with the SCZ-1.

 $\pmb{\ast}$ 

### $2.2.1$ SYSTEM HARDWARE REQUIREMENTS

- SYSTEM HARDWARE REQUIREMENTS<br>a) Eclipse or MV Family CPU with minimum 32K words memory. a)<br>a) Eclipse or MV Family CF<br>b) Magnetic Tape Subsystem
- 
- c) SCZ-1 Controller Board(s)<br>d) Disk Drive(s)<br>e) Console at Device 10/11
- d) Disk Drive(s)
- 
- d) Disk Drive(s)<br>e) Console at Device 10/11<br>f) Printer at Device 17, in order to log errors and print a Printer at Device 17, in order to log errors<br>copy of your configuration facts (optional).

You should have complete hardware documentation for your You should have complete hardware documentation for your<br>computer and disk drive available for reference during the computer and disk drive available for reference during the installation.

### $2.2.2$ THE SOFTWARE SUPPORT TAPE

...<u>. Sorianne Softoni inter</u><br>Each of the programs on the Software Support Tape has been<br>written by ZETACO specifically for the SCZ-1 controller. Use this tape for configuring the controller, Media Formatting, Disk Diagnostic and Reliability, and installation of controller microcode onto the disk. DG's CORRESPONDING PROGRAMS MAY NOT Disk Diagnostic and Reliability, and installation of controller<br>microcode onto the disk. DG's CORRESPONDING PROGRAMS MAY NOT<br>WORK ON THIS CONTROLLER. Also note that the SCZ-1 does NOT support MVSYSTEMX.

The Software Support Tape is structured so that the programs on The Software Support Tape is structured so that the programs o<br>Files 2 through 4 can be loaded and executed directly from the<br>tape. Each is a Stand-Alone program: this means that they do Files 2 through 4 can be loaded and executed directly from the<br>tape. Each is a Stand-Alone program; this means that they do<br>not need, and cannot have, an operating system running when they are executed.

Files Q and 1 contain the software that enables you to boot Files 0 and 1 contain the software that enables you to boot<br>from the tape and select the particular program you want loaded from the tape and select the particular program you want loaded<br>into the system. The boot procedure is detailed in Section 2B.

At several points in the Installation procedure you will find sample dialogues for the programs. In these samples, the lines sample dialogues for the programs. In these samples, the lines sample dialogues for the programs. In these samples, the line<br>that the computer prints will be entirely in upper case<br>letters. The sample user responses will be on the next line that the computer prints will be entirely in upper case<br>letters. The sample user responses will be on the next<br>below. indented. The CARRIAGE RETURN/ response will be letters. The sample user responses will be on the next line<br>below, indented. The CARRIAGE RETURN/ response will be<br>designated by '<CR>'. Comments and suggestions, which do not appear In an actual session and are provided here for appear in an actual session and are provided here for<br>clarification, will be preceeded and followed by the characters<br>\*\*\*\*

### 2.5 PREPARE THE COMPUTER CHASSIS

Before installing the SCZ-1, the computer chassis must be presence the conventionments.<br>Before installing the SCZ-1, the computer chassis must be<br>prepared. To do so, choose an available !/O slot and establish prepared. To do so,<br>the correct priority.

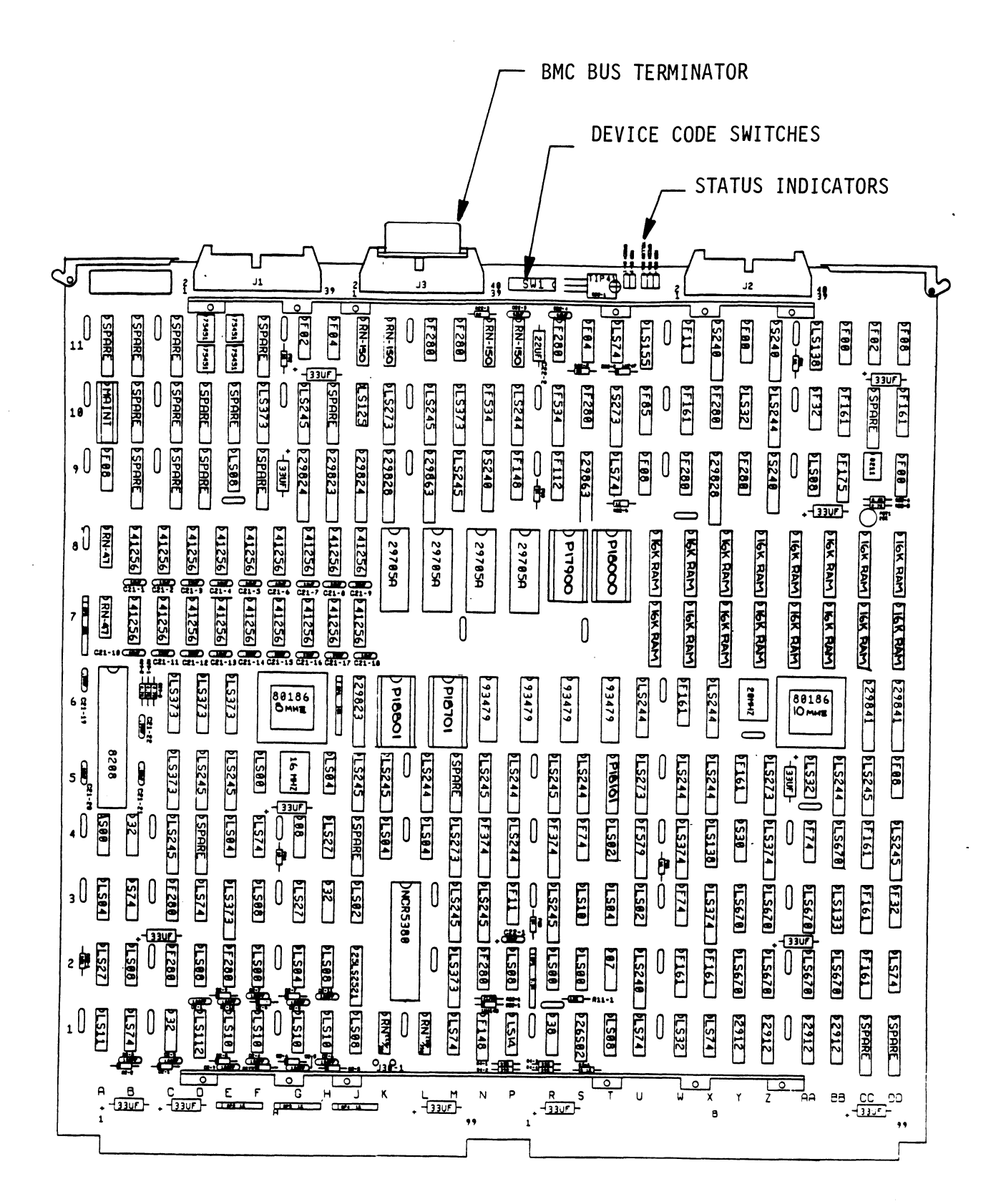

## 2.3.1 SLOT SELECTION

<mark>SLOT SELECTION</mark><br>Th**e SCZ-1 ma**y be installed in any "l/0" slot. Consult the Th<mark>e SCZ-1 may be installed in any "l/O" slot.</mark> Consult the<br>hardware manual for your particular computer to identify the hardware manual for your particular computer to identify the appropriate available slots. The SCZ-1 may be i<br>hardware manual for<br>appropriate avails<br>2.3.2 PRIORITY SELECTION

The Controller must receive two priority signals from the DG minicomputer backplane: DCH Priority In (Pin A94), and minicomputer backplane: DCH Priority In (Pin A94), and Interrupt Priority in (Pin A96). If there are vacant slots another controller already installed In the chassis, jumper wires must be Installed to obtain priority continuity. To wires must be installed to obtain priority continuity. To<br>"jumper across" unused slots, connect DCH Priority Out (Pin minoner across" unused slots, connect DCH Priority Out (Pin<br>A93) to DCH Priority In (Pin A94) and Interrupt Priority Out<br>(Pin A95) to Interrupt Priority In (Pin A96). See Figure 2.2. between the SCZ-1 and<br>another controller alr<br>wires must be installe<br>"jumper across" unused<br>A93) to DCH Priority I<br>(Pin A95) to Interrupt<br>2.4

To prepare the controller for [Installation you will need to To prepare the controller for installation you will need to actually controller for installation and select the Device establish proper BMC bus termination and select the Device<br>Code. To prepare the cont<br>establish proper BN<br>Code.<br>2.4.1 BMC BUS TERMINATION

If there is more than one BMC device dalsy-chalined on the BMC If there is more than one BMC device daisy-chained on the BMC<br>bus, then the BMC controller at the end of the bus must have<br>the bus terminators installed. If the SCZ-1 is to be installed bus, then the BMC controller at the end of the bus must have<br>the bus terminators installed. If the SCZ-1 is to be installed as the last (or only) BMC controller, then make sure the bus terminator is installed in the middle cable header on the front<br>edge of the SCZ-1. Refer to Figure 2.1.

NOTE: The SCZ-1 is shipped from the factory with the terminator installed unless otherwise specified. NOTE: The SCZ-1 is s<br>
experiment in the SCZ-1 is s<br>
2.4.2 DEVICE CODE SELECTION

The standard Primary device code for the SCZ-1 is 24 octal; the secondary is 64 octal. However, any DG device code can be Secondary is 64 octal. However, any DG device code can be selected, as long as there is not already a controller in the system with that device code.

There is a set of Device Code switches on the edge of the board that allow you to easily set the device code. Switches 3 There is a set of Device Code switches on the edge of the boath<br>that allow you to easily set the device code. Switches 3<br>through 8 specify device code. Switches 1 and 2 are reserved that allow you to easily set the device code. Switches 3<br>through 8 specify device code. Switches 1 and 2 are reserved and should be placed in the "DOWN" position. Refer to Figures<br>2.1 and 2.3 for switch location and proper selection.

lf, at a later date, you wish to change the device code for the If, at a later date, you wish to change the device code for the<br>SCZ-1, you need not remove the board from the computer chassis. SCZ-1, you need not remove the board from the computer cha<br>Simply set the switches accordingly and press RESET on the<br>computer. The new device code will then be operative. If, at a later date, you wish to change<br>SCZ-1, you need not remove the board fr<br>Simply set the switches accordingly and<br>computer. The new device code will the<br>2.5 INSTALL THE CONTROLLER AND PADDLEBOARDS

INSTALL THE CONTROLLER AND PADDLEBOARDS<br>First, pull the lock tabs on the two front corners of the board <u>out as far as they contributed by the seconds</u><br>First, pull the lock tabs on the two front corners of<br>out as far as they will go. Next, carefully guide the out as far as they will go. Next, carefully guide the<br>Controller board into the I/O slot you selected in Section<br>2.3. When the board engages the backplane connectors, gently Controller board into the I/O slot you selected in Section<br>2.3. When the board engages the backplane connectors, gently press the lock tabs in to provide insertion leverage. Use<br>equal pressure on both lock tabs until the board seats firmly into the backplane connectors. out as far as they will<br>Controller board into th<br>2.3. When the board eng<br>press the lock tabs in t<br>equal pressure on both l<br>into the backplane conne<br>2.5.1 PADDLEBOARD INSTALLATION

The computer backplane, viewed from the rear, has the "A" side pins on the left. On computers with vertically mounted pins on the left. On computers with vertically mounted controller boards, think of the component side of the boards as<br>up, then the "A" side pins are on the left.

Locate the two rows of pins on the "A" side of the backplane 'for the slot containing the SCZ-1 Controller. Ensure that no Locate the two rows of pins on the <mark>"A" side of the backplane</mark><br>for the slot containing the SCZ-1 Controller. Ensure that r<br>pins are bent. Position the "A" paddleboard block connector pins are bent. Position the "A" paddleboard block connector<br>over the "A" backplane pins (29-100), with the header<br>connectors facing up. Press the connector securely over the over the "A" backplane pins (29-100), with the header<br>connectors facing up. Press the connector securely over the<br>pins, making sure all pins insert and do not bend, until the First, pull The lock trabs on the two front corners or the guide block is flush with the backplane connectors, gently<br>guide the backplane of the backplane connectors, gently<br>gress the lock tabs in to provide insertion leve

CAUTION: COMPONENT DAMAGE MAY OCCUR IF PADDLEBOARD IS MIS-

ALIGNED. MAKE SURE THE BLOCK IS NOT SHIFTED RIGHT OR LEFT BY CHECKING FOR NON=INSERTED PINS ON BOTH ALIGNED. MAKE SURE THE BLOCK IS NOT SHIFTED RIGHT<br>OR LEFT BY CHECKING FOR NON-INSERTED PINS ON BOTH<br>ENDS. DOUBLECHECK THAT THE BLOCK IS POSITIONED OVER ENDS. DOUBLECHECK THAT THE BLOCK IS POSITIONED OVER<br>THE CORRECT TWO ROWS OF PINS. AND NOT BETWEEN SLOTS. THE CORRECT TWO ROWS OF PINS, AND NOT BETWEEN<br>IT MAY BE NECESSARY TO COUNT PAIRS OF ROWS TO IT MAY BE NECESSARY TO COUNT PAIRS OF ROWS TO DETERMINE CORRECT POSITIONING.

 $2 - 5$ 

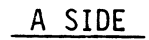

B SIDE

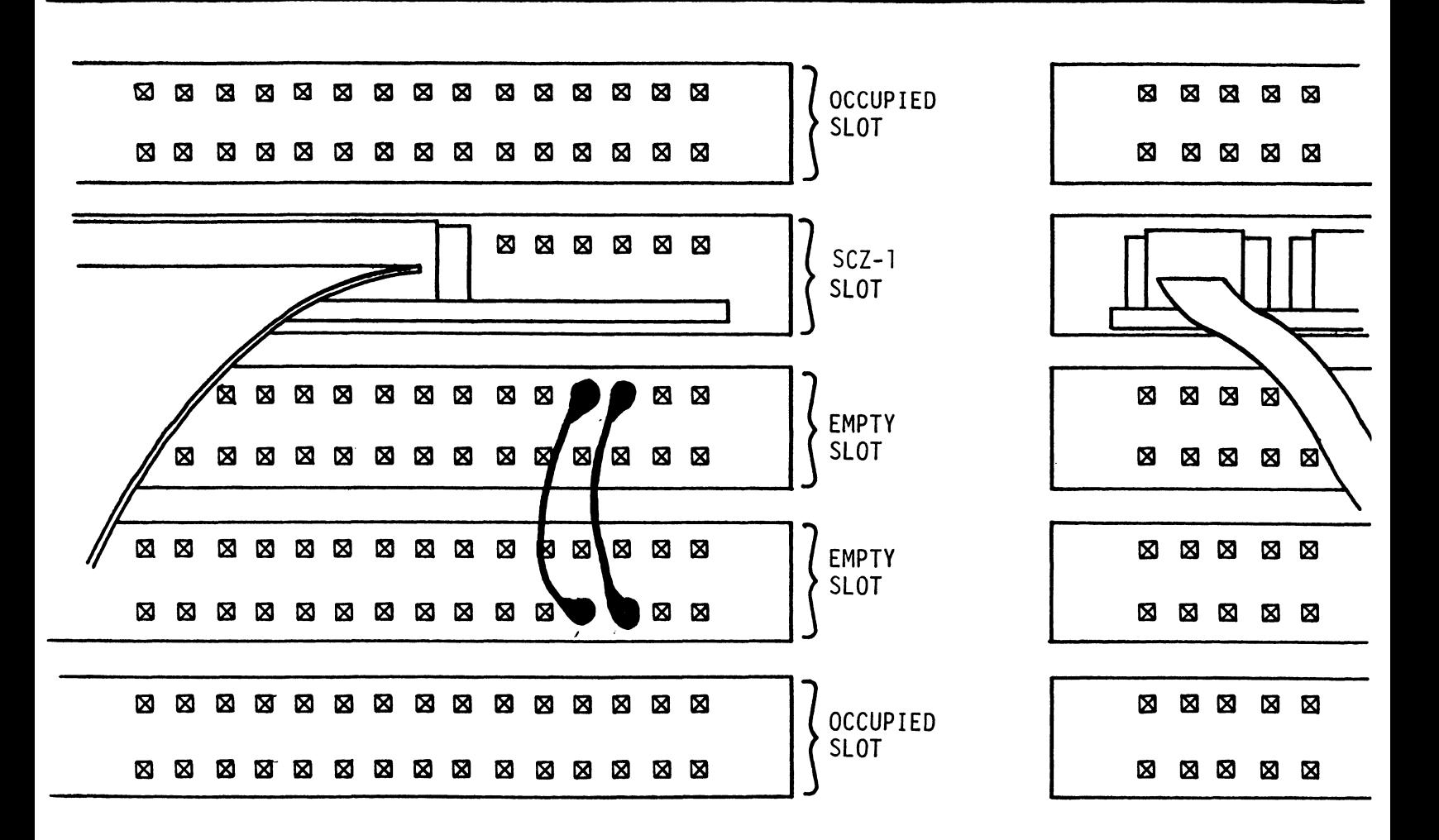

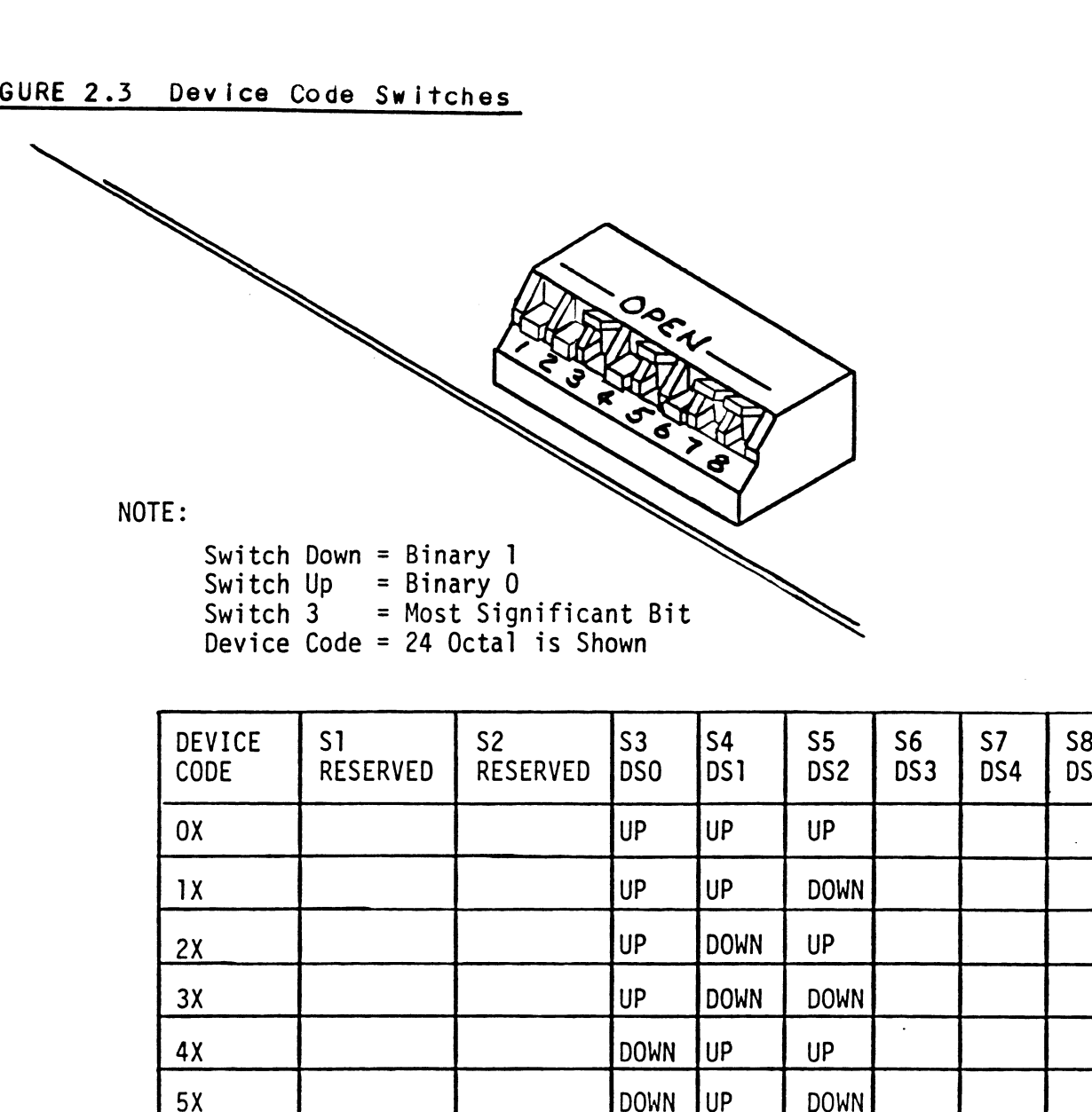

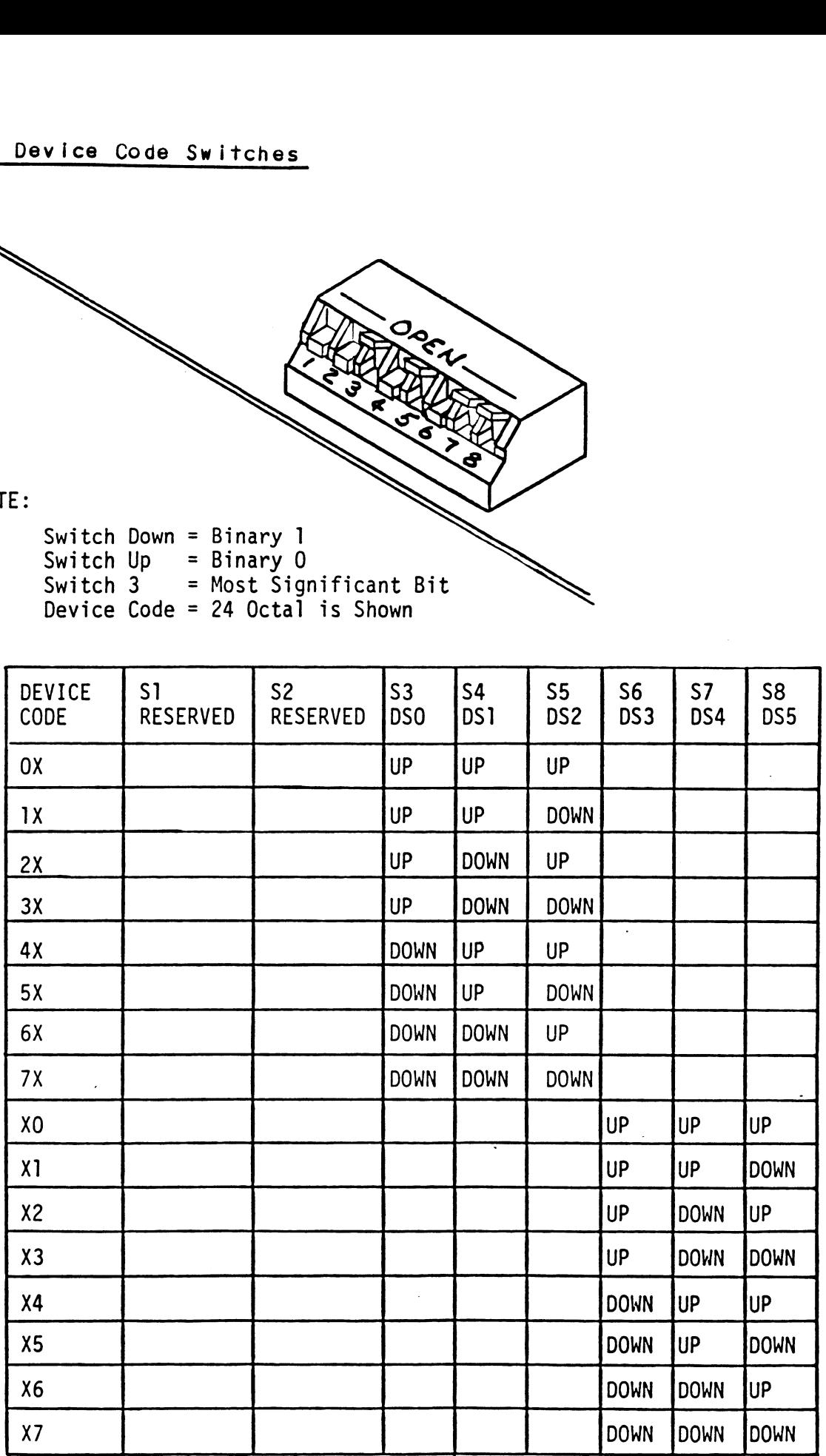

# 2.6 CONNECT ALL CABLES

Connect bulkhead cabling per the instructions In Section 2.6.1 connect bulkhead cabling per the instructions in Section 2.6.<br>and 2.6.2. For non-bulkhead CPUs, follow the instructions in<br>2.6.1 INTERNAL CABLING FOR FCC-COMPLIANT CHASSIS 2.6.5.

The internal cable (P/N 300-148-00) is a flat 50-conductor The internal cable (P/N 300-148-00) is a flat 50-conductor<br>cable terminated on one end with a socket connector and on the The internal cable (P/N 300-148-00) is a flat 50-conductor<br>cable terminated on one end with a socket connector and on the<br>other with a "D" connector. As shown in Figure 2.4, the socket cable terminated on one end with a socket connector and on the<br>other with a "D" connector. As shown in Figure 2.4, the socket<br>connector end plugs into the "A" paddleboard. The other end of connector end plugs into the "A" paddleboard. The other end of<br>this cable (D connector) mounts on the computer backpanel.

To mount the "D" connectors to the backpanel, first remove the To mount the <mark>"D" connectors to the backpanel, first r</mark>emove<br>covers from the desired mounting holes, and the hex bolts, covers from the desired mounting holes, and the hex bolts, washers, and nuts from the connectors. Then, insert the connector into the hole in the backpanel from the inside. to the backpanel. insert the hex bolts from the outside, and secure the connector<br>to the backpanel.<br>2.6.2 EXTERNAL CABLING FOR FCC-COMPLIANT CHASSIS

Contact ZETACO with your external bulkhead-to-disk drive cabling requirements. 2.6.2 EXTERNAL CABLING FOR<br>Contact ZETACO with<br>cabling requirements<br>2.6.3 NON-BULKHEAD CABLING

Contact ZETACO with your non-bulkhead paddleboard-to-disk drive requirements. 2.6.3 NON-BOLKHEAD CA<br>
Contact ZETACO<br>
requirements.<br>2.6.4 BMC BUS CABLING

The two BMC bus cables provided have a single 40-pin connector The two BMC bus cables provided have a single 40-pin<br>on one end and a group of connectors on the other end on one end and a group of connectors on the other end<br>(4-connector P/N 300-038-00: 6-connector P/N 300-131-00: or 8-connector P/N 300-132-00).

This cable daisy-chains from the computer's BMC Interface to the multiple multiple of the multiple servers and the computer's BMC interface to<br>the multiple BMC peripheral controllers. The controller at the the multiple BMC peripheral controllers. The controller at th<br>end of the chain must have it's BMC terminators installed, the end of the chain must have it's BMC terminators installed, the others must have them removed. Refer to Section 2.4.1 for BMC<br>terminator installation. ierm<mark>inator installation.</mark><br>Install the BMC bus cables as shown in Figure 2.4 by plugging

install the BMC bus cables as shown in Figure 2.4 by pluggin<br>the single-plug end of the cables into the DG BMC board, and the single-plug end of the cables into the DG BMC board, and<br>the multiple-plug end of the cables into the SCZ-1 and other BMC peripheral controllers.

## 2.6.5 SUBSYSTEM GROUNDING

Because the AC power system safety ground does not necessarily .<br>B<mark>ecause th</mark>e AC power system safety ground does not ne<br>satisfy all system grounding requirements, additional satisfy all system grounding requirements, additional<br>connections are required to earth ground, referred to as system<br>ground. The Controller and its attached drive(s) must be connections are required to earth ground, referred to as system.<br>ground. The Controller and its attached drive(s) must be<br>connected to a singlepoint ground system. Ground connections connected to a singlepoint ground system. Ground connections<br>are made via ground braids (5/8" minimum flat braid) that pass from enclosure to enclosure, enclosure to computer chassis and computer chassis to earth ground. Refer to Figure 2.5. WARNING: To ensure proper ground return to earth, each

To ensure proper ground return to earth, each component in the system must be connected using a<br>daisy-chain ground system. The AC and DC grounds daisy-chain ground system. The AC and DC grounds<br>within each drive may need to be joined (consult<br>your drive manual). The drives must then be joined your drive manual). The drives must then be join<br>by a daisy-chain grounding braid and connected to by a daisy-chain grounding braid and connected to<br>the grounding post at the rear of the computer cabinet. 2./ TURN THE SYSTEM ON

To find out the basic status of the controller upon power-up, observe the four LEDs at the front edge of the board. Their observe the four LEDs at the front edge of<br>meanings from right to left are as follows: FIRM THE SYSTEM ON<br>TURN THE SYSTEM ON<br>To find out the basic status of the controller upon power<br>observe the four LEDs at the front edge of the board. Th<br>meanings from right to left are as follows:<br>RED SLFTS - Indica France of the board, and the board of the board, and the front edge of the board, and the front edge of the board, and the front edge of the board, and the front edge of the board, and the front edge of the board, and the

- SLFTS Indicates disk controller is executing<br>Self-test Diagnostics.
- .<br>BUSY This LED indicates the control<mark>ler</mark><br>executing one of the READ/WRITE commands. SEFTS - Mulcates disk confrorter is executing<br>Self-test Diagnostics.<br>GREEN BUSY - This LED indicates the controller is<br>executing one of the READ/WRITE commands.<br>YELLOW XFER - When on, this LED indicates that a BMC
- XFER When on, this LED indicates that a BMC<br>transfer is in progress.

self-test takes one second to complete. At that point the red LED should turn OFF and remain off. If it does not, or if It Self-test takes one second to complete. At that point the r<br>LED should turn OFF and remain off. If it does not, or if i<br>blinks. this indicates a Self-test failure. See Section 3.0 for assistance.

The green LED should be OFF, since no READ/WRITE activity wil have been initiated immediately after power-up.

The yellow LED (XFER) should be off after Self-test finishes, The yellow LED (XFER) should be off after Self-test finish<br>since no BMC activity will have been initiated immediately after Self-test.

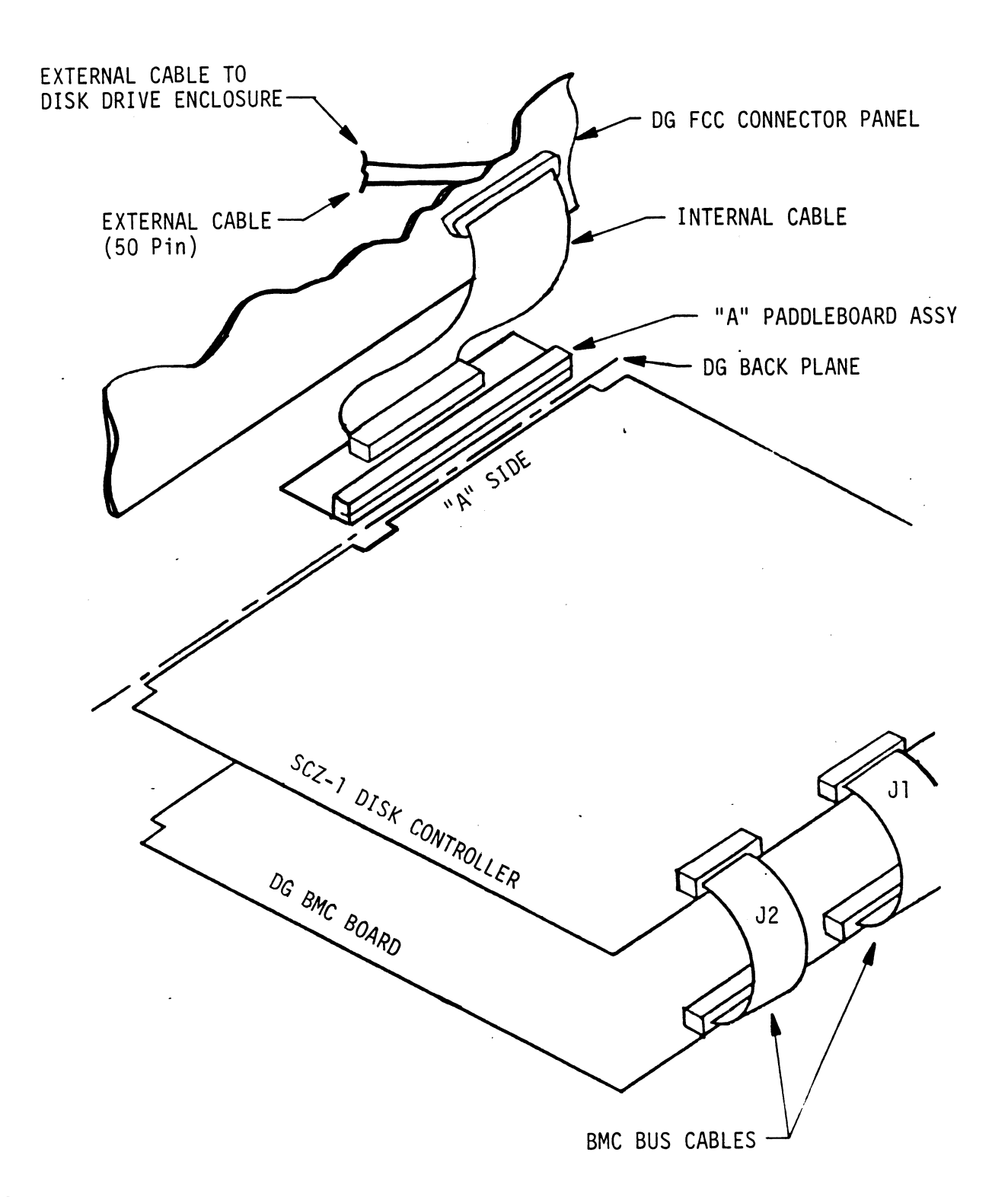

 $\ddot{\phantom{0}}$ 

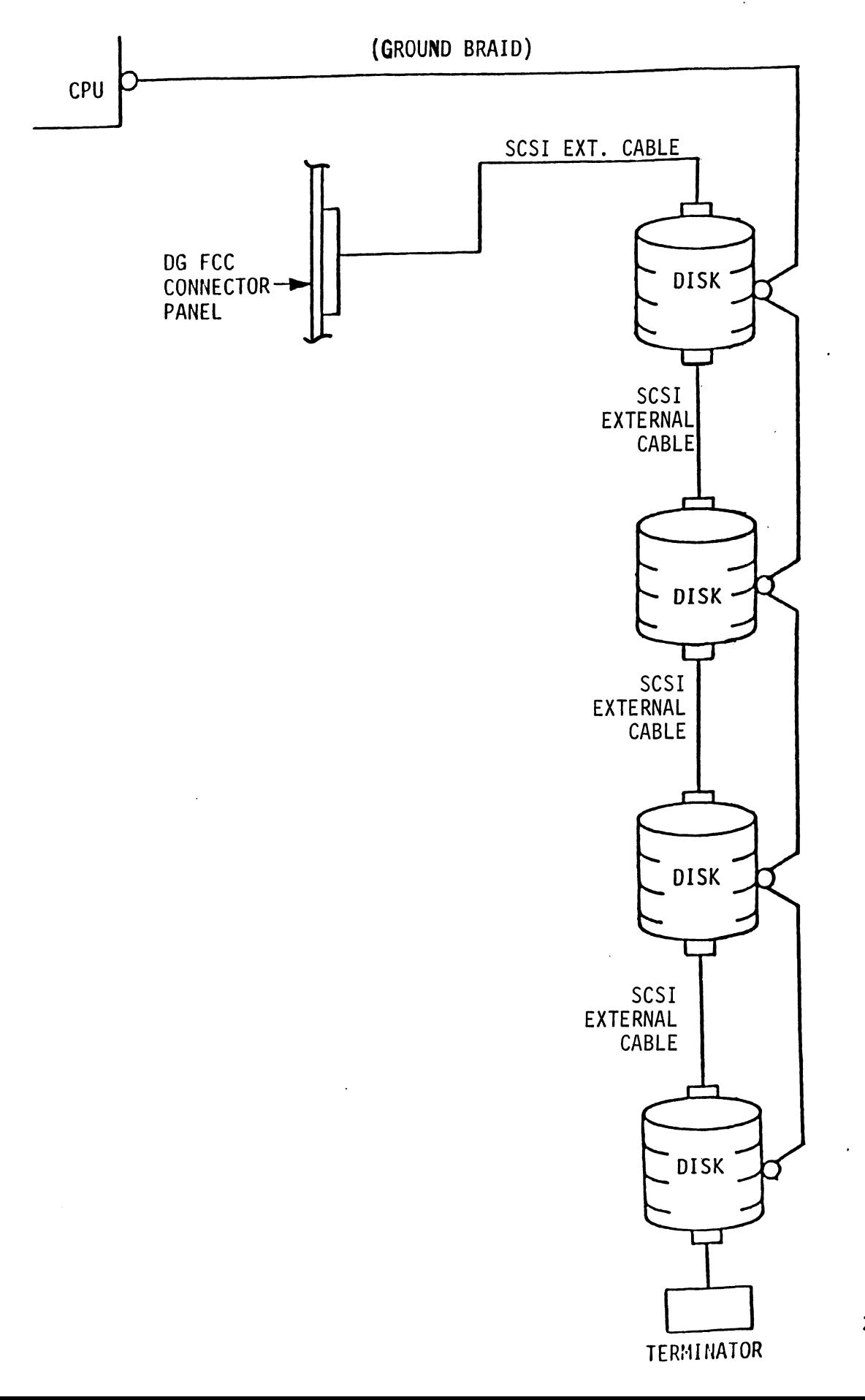

### $2.8$ BOOT THE SOFTWARE TAPE

lf you are using an MV class machine, you must load the MV's microcode before booting the software support tape.

The bootstrap procedure for the software support tape is as follows:

- 1. Mount the software support tape on the drive and put it "On-Line", Be sure that the BPI setting matches that specified on the tape label.
- 2. Program Load. Boot the tape in your normal fashion.

For the \$/140 virtual console, set 11A to 100022 (or 100062 for secondary tape drive). Then enter 100022L (or 100062L).

3. The software support package menu will be displayed:

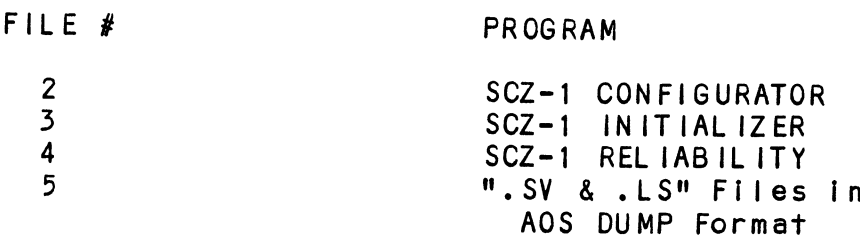

File Number?

You should enter the number of the program you wish to execute. At this polnt of the installation procedure, enter:

 $2 \text{$ 

To load the Configurator Program.

### CONFIGURE THE SCZ-1  $2.9$

After the Configurator Program has loaded, the following message will appear on your computer screen:

CFSCZ1-CONFIGURATOR FOR SCZ-1 CONTROLLER PRODUCT OF ZETACO

THE PURPOSE OF THE CONFIGURATOR PROGRAM IS TO ALLOW YOU TO TAILOR THE SCZ-1 CONTROLLER TO YOUR PARTICULAR ENVIRONMENT. THE SCZ-1 CONTROLLER INCLUDES AN ELECTRICALLY ERASABLE PROM (EEPROM) THAT CONTAINS CERTAIN FACTS. THIS PROGRAM LETS YOU LIST THE CURRENT FACTS, MODIFY THOSE THAT YOU WANT CHANGED, AND RECORD THE NEW FACTS ONTO THE EEPROM,

THE HELP COMMAND ON THE MAIN MENU PROVIDES INFORMATION BOTH ON WHAT TO DO AND HOW TO DO IT. JF THIS IS THE FIRST TIME YOU HAVE RUN THIS PROGRAM, YOU MIGHT WANT TO START BY SELECTING HELP.

YOU CAN GET AN EXPLANATION OF ANY QUESTION THE PROGRAM ASKS BY RESPONDING TO THAT QUESTION WITH AN "H",

WHAT IS THE PRESENT SETTING OF THE DEVICE CODE (IN OCTAL)?

24

ENTER COMMAND (? TO SEE CHOICES):

\*\*¥We have responded to the question about the device code \*\*We have responded to the question about the d<br>of the controller with the primary device code. In the controller with the primary device code.<br>The program returned with a prompt for a Configurator<br>command. This indicates that the system has successfully The program returned with a prompt for a Configurator<br>command. This indicates that the system has successfully<br>communicated with the controller at that device code, and the controller Is ready to be configured.

lf the system had not returned with any prompt, that would If the system had not returned with any prompt, that wou<br>have indicated that the system was unable to contact the If the system had not returned with any prompt, that wou<br>have indicated that the system was unable to contact the<br>controller at that device code. In such cases, turn the have indicated that the system was unable to contact the controller at that device code. In such cases, turn the computer off and double-check all of the preceeding Installation steps. If, after doing so, you still have problems, contact ZETACO's Customer Support Hotline. See section 3.7.\*\*

You may now continue on through the Configurator, using the HELP command whenever you need help.

### -10 UNIT NUMBER AND MISCELLANEOUS PREPARATION

UNIT NUMBER AND MISCELLANEOUS PREPARATION<br>Set the drive(s) to the desired unit number(s). This is usally <u>done in the constants of instruments.</u><br>Set the drive(s) to the desired unit number(s). This is usa<br>done via jumpers in the drive. For two or more drives, unit done via jumpers in the drive. For two or more drives, unit<br>numbers assigned are usually consecutive, with unit "0" being the primary unit.

### $2.11$ INITIALIZE THE DISK

The Initializer Program (File #3) consists of five modules: <u>INTITALIZE THE DISK</u><br>The Initializer Prog<br>1. INITIALIZE DISK The Initializer Program (F<mark>i</mark><br>1. MINITIALIZE DISK<br>2. MICROCODE INSTALL ONLY

- 
- 
- 5. ZDKINIT ONLY (For RDOS, when supported.)

In the opening menu there are selections to enter and start the devices. You will need to select the [E Jnter device selection and then you will be given the menu listing the above cholces.

We recommend at this point that you run the Initialize module. This will format the disk, write out the micrcode, and write This will format the disk, write out the micrcode, and write out **an empty ba**d block map for the microcode to use. Run<br>Rel**iability** (see Section 2.12, below) to verify that the media Rel**iabilit**y (see Section 2.12, below) to verify that<br>has been formatted and the subsystem is operational.

The following sample dialogue will guide you through this has been formatted and the subsystem is operational.<br>The following sample dialogue will guide you through<br>procedure.

.<br>To format the disk, boot the software support tape and load<br>file #3. The sample dialogue below will guide you through the file #3. The sample dialogue below will guide you through the<br>Initialize module of the Initializer Program.

SCZ1 DISK INITIAL IZER

THE DISPLAY MODES ARE:

 $0 - OCTAL$ 

1 - DECI MAL

2 - HEXADECI MAL

ENTER THE NUMBER OF YOUR CHOICE  $[0]$ : 2

 $**$ This option allows you to select the numbering system in \*\*This option allows you to select the numbering<br>which most of your on-screen information will be which most of your on-screen information will be displayed. Decimal numbers will be followed by a "." (i.e., 5.). Octal numbers will not. Hex numbers will be either 4 or 8 digits long, and will include any required leading zeroes. However, when entering hex numbers, you need not enter leading zeroes; when entering decimal<br>numbers, you need not enter the ".".\*\* numbers, you need not enter the ".".\*\*<br>SCZ1 DISK INITIALIZER<br>REV. X.XX<br>COPYRIGHT 19XX, ZETACO, INC.<br>COMMAND LIST<br>FETNTER A DEVICE FDTELETE A DEVICE

\$CZ1 DISK INITIALIZER REV. X.XX

COPYRIGHT 19XX, ZETACO, INC.

COMMAND LIST

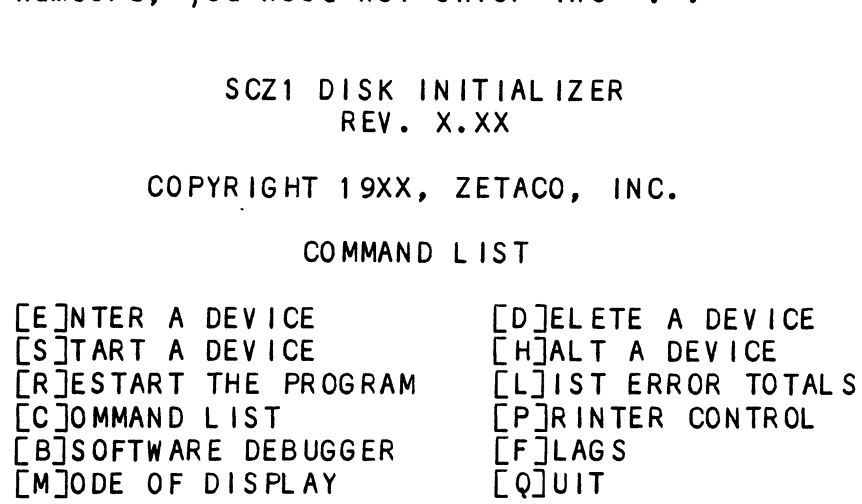

ENTER A COMMAND SELECTION (C=CMD LIST):

\*\*¥We wish to enter the device that we want to format, so we type E. \*\*

E ENTER THE DEVICE CODE [24]:  $\langle$ cr $\rangle$ 

 $\sim$   $\alpha$ 

\*\*24 is the primary device code. If you have your controller \*\*24 is the primary device code. If you have your controll<br>set up for the secondary device code of 64, you would enter set up for the secondary device code of  $64$ , you would enter<br>that number here.\*\*

START INITIALIZATION OF CONTROLLER CONTROLLER MICROCODE REV: X.XX END INITIALIZATION OF CONTROLLER

\*\*This is just telling you that the program is loading \*\*This is just telling you that the program is loading<br>microcode onto the SCZ-1, and what the revision number is.\*\* microcode onto the SCZ-1, and what the revision number is.\*\*<br>UNIT 0. IS READY; SELECT (YES, [NO]):

YES

¥\*The Initial izer Program has looked at the SCZ-1 and found that Unit 0 is ready. It then asks you If you want to use Unit that Unit 0 is ready. It then asks you if you want to use Unit 0. If you do then you would type YES. If not, then type <cr> and the Initializer Program would go on to the next ready  $unit.**$ 

COMMAND CHOICES

 $LI$  IN IT IALIZE LMJICROCODE INSTALL ONLY [Z]DKINIT ONLY (For RDOS, when supported.)

ENTER YOUR SELECTION [1]:  $\blacksquare$ 

¥\*¥AT this time we wish to Initialize the disk so we can run the Reliability Program and verify that the subsystem Is operational.\*\*

UNIT O. IS SELECTED UNIT 1. 1S NOT READY UNIT 2. IS NOT READY UNIT 3. IS NOT READY

\*\*\*\* NOTE \*\*\*\* YOU MUST ENTER LSJTART IN ORDER TO HAVE THE SELECTED OPERATIONS ACTUALLY TAKE PLACE. \*\*\*\* NOTE \*\*\*\* YOU MUST ENTER [S]TART IN C<br>SELECTED OPERATIONS ACTUALLY TAKE PLACE.<br>SCZ1 DISK INITIALIZER<br>REV. X.XX<br>COPYRIGHT 19XX, ZETACO, INC.<br>COMMAND LIST<br>FETNTER A DEVICE FDTELETE A DEVICE

SCZ1 DISK INITIAL IZER REV. X.XX

COPYRIGHT 19XX, ZETACO, INC.

COMMAND LIST

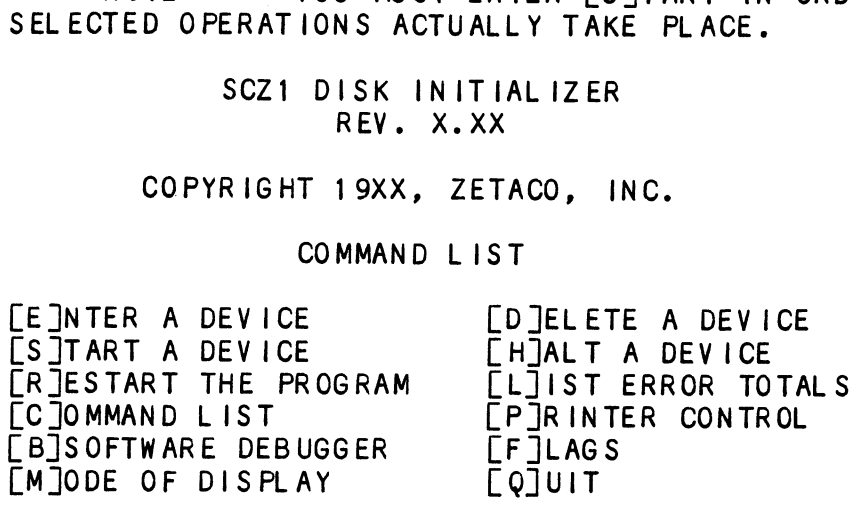

 $\mathcal{A}^{\mathcal{A}}$ 

ENTER A COMMAND SELECTION (C=CMD LIST): S

START ALL ENTERED DEVICES ([YES], NO): <cr>

\*\*This will start the program Initializing. Now you may enter \*\*This will start the program ini<br>other commands such as <code>FL]IST.\*\*</code> s will start the program initializing. No<br>
commands such as [L]IST.\*\*<br>
SCZ1 DISK INITIALIZER<br>
REV. X.XX<br>
COPYRIGHT 19XX, ZETACO, INC.<br>
COMMAND LIST<br>
FETNTER A DEVICE [D]ELETE A DEVICE

SCZ1 DISK INITIALIZER ISK INITI<br>REV. X.XX

REV. X.XX<br>COPYRIGHT 19XX, ZETACO, INC.

### COMMAND LIST

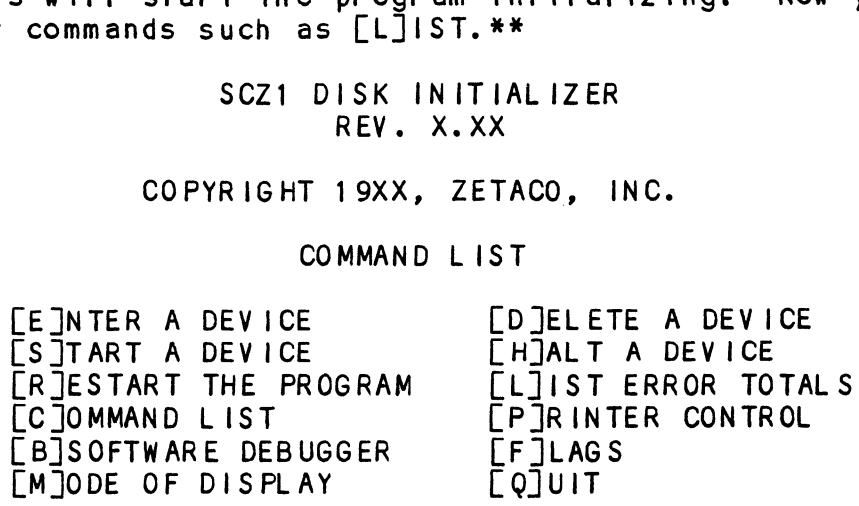

ENTER A COMMAND SELECTION (C=CMD LIST): L

\*¥As the Initializing moves along, you may want to see if it Is still active. Use of the L command will show you the current DEVICE CODE 24 UNIT NUMBER Q. STATE: \*\*ACTIVE\*\* still active. Use of the L command will show yc<br>state of each of the devices being intialized.\*\* of each of the devices being intial<br>RUN TIME 0. HRS. 20. MINS. 3. SECS.

DEVICE CODE 24 UNIT NUMBER 0. STATE: \*\*ACTIVE\*\*<br>MODES: - FORMAT - INSTL UCODE - INSTL MAP

 $*$ \*This tells us that we are formatting. $*$ \* s tells us that we are formatting<mark>.\*\*</mark><br>RUN TIME 0. HRS. 40. MINS. 3. SECS.

s tells us that we are formatting<mark>.\*\*</mark><br>RUN TIME O. HRS. 40. MINS. 3. SECS.<br>DEVICE CODE 24 UNIT NUMBER 0. DEVICE STATE: \*\*ACTIVE\*\* ...<br>DEVICE CODE 24 UNIT NUMBER 0. DEVICE S<br>MODES: - FORMAT - INSTL UCODE - INSTL MAP MODES: - FORMAT - INSTL UCODE - INSTL MAP<br>THIS UNIT IS COMPLETE WITH ITS ASSIGNED TASKS.

\*\*¥when this message Is printed, the program has finished with \*<mark>\*when this message is printed, the program has f</mark><br>the unit, and you may now enter the [Q]UIT key.\*\*

### $2.12$ RUN RELIABILITY TO VERIFY THE INSTALLATION

At this point, run Reliability for several minutes, just To verify that the subsystem Is operating after the Initial format. To do so, boot the software support tape and load file #4.

The Reliability Program consists of two basic modules. The first Is the Random RELI. In this module, the disk transfer addresses and size are selected at random. The data type will be selected by the user, but If ALL PATTERNS Is selected, the pattern will be selected at random as well. In random REL! sixteen device control blocks will be active and distributed randomly between the devices that are currently active.

The second module is the Sequential RELI. In this module, the disk is first written sequentially and then Is read sequentially. After the READ Is finished, the device halts and is finished. If ALL PATTERNS is selected, each of these uisk is tirst written sequentially and then is read<br>sequentially. After the READ is finished, the device halts<br>is finished. If ALL PATTERNS is selected, each of these<br>patterns is completed in the order that they are listed patterns is completed in the order that they are listed. In<br>both of these modules, device control blocks will be stacked on the controller for multiple units. Multiple controllers wlll also be active simultaneously. The sample dialogue below will guide you in getting the program started.

SCZ1 RELIABILITY UTILITY

THE DISPLAY MODES ARE:

- $0 OCTAL$
- 1 = DECIMAL
- 2 HEXADECI MAL

ENTER THE NUMBER OF YOUR CHOICE: 2

\*\*¥This option allows you to select the numbering system in which most of your on-screen information wlll be displayed. Decimal numbers will be followed be a "." (i.e., 5.). Octal numbers will not. Hex numbers will be either 4 or 8 digits long, and will include any required leading zeroes. However, when entering hex numbers, you need not enter leading zeroes; when entering decimal numbers, you need not enter the ",", \*\*

ENABLE MAPPING (YES,[NO]):  $<$ cr  $>$ 

EXECUTION MODE: [S]EQUENTIAL RELIABILITY ERJANDOM RELIABILITY<br>ENTER YOUR CHOICE [R]:  $<$ cr $>$ 

\*\*This question refers to the order in which the disk will be accessed for all of the devices tested in the Reliability. We will choose the default, "R". \*\*

### SCZ1 RELIABILITY UTILITY REV. X.XX SCZ1 RELIABILITY UTILITY<br>
REV. X.XX<br>
COPYRIGHT 19XX, ZETACO, INC.<br>
COMMAND LIST<br>
FETNTER A DEVICE FDTELETE A DEVICE

### COPYRIGHT 19XX, ZETACO, INC.

### COMMAND LIST

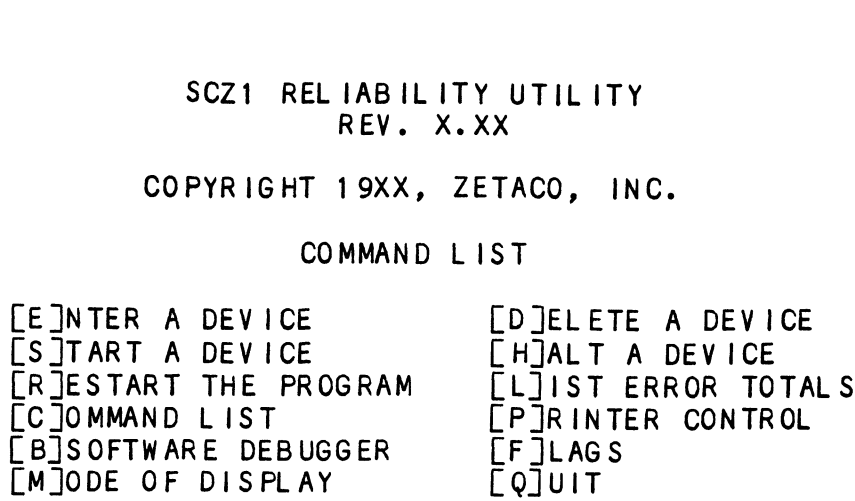

ENTER A COMMAND SELECTION (C=CMD LIST): E

ENTER THE DEVICE CODE [24]:  $\langle$ cr $\rangle$ 

\*\*¥24 Is the primary device code. If you have your controller set up for the secondary device code of 64, you would enter that number here, \*\*

.<br>START INITIALIZATION OF CONTROLLER<br>CONTROLLER MICROCODE REV: X.XX CONTROLLER MICROCODE REV: X.XX<br>END INITIALIAZATION OF CONTROLLER

\*\*This is just telling you that the Rellability Program is loading the microcode onto the SCZ-1 from the disk. The revision number Is also displayed,\*\*

UNIT 0. IS READY; SELECT (YES, [NO]):  $\langle cr \rangle$ 

ers<br>\*\*The Reliability Program has looked at the SCZ-1 and found<br>that UNIT 0 is ready. It then asks you if you want to use UNIT 0. If you do then you would type "YES". If you do not, then<br>type <cr> and the Program will go on to the next ready unit.\*\* type <cr> and the Program will go on to the next ready unit.\*\*<br>THE DISK SIZE IS XXX. MB

IS THIS A DUAL PORTED UNIT? (YES, [NO]):  $\langle$ cr $\rangle$ 

\*\*This question should be answered no since dualporting Is not suppor ted, \*\*

WRITE ONLY (YES, [NO]):  $<$ cr $>$ READ ONLY (YES,[NO]):  $\langle cr \rangle$ VERIFY DATA ([YES], NO):  $\langle$ cr $\rangle$ SELECT DATA TYPE:

QO - LOGICAL BLOCK ADDRESS 1 - FLOATING ZERO 2 - LOGICAL BLOCK ADDRESS | 1 - FL<br>2 - FLOATING ONE 3 - ALTERNATE ZEROS 4 - ALTERNATE ONES (125252) (52525)<br>6 - ALL ONES 5 - ALL ZEROS 0 - LOGICAL BLOCK ADDRESS<br>2 - FLOATING ONE 3 - ALTERNATE<br>4 - ALTERNATE ONES (125252)<br>6 - ALL ONES 5 - ALL ZEROS 8 - ROTATING (125252) 7 - RANDOM 9 - DO ALL PATTERNS SELECT DATA TYPE [0.]:  $<$ cr $>$ UNIT 0. IS SELECTED UNIT 1. IS NOT READY UNIT 1. IS NOT READY<br>UNIT 2. IS NOT READY UNIT 3. IS NOT READY SCZ1 RELIABILITY UTILITY REV. X.XX COPYRIGHT 19XX, ZETACO, INC. COMMAND LIST UNIT 2. IS NOT READY<br>UNIT 3. IS NOT READY<br>SCZ1 RELIABILITY UTILITY<br>REV. X.XX<br>COPYRIGHT 19XX, ZETACO, INC.<br>COMMAND LIST<br>FETNTER A DEVICE FOTELFTE A DFVICE LS JTART A DEVICE LHJALT A DEVICE [RJESTART THE PROGRAM [LJIST ERROR TOTALS UNIT 3. IS NOT READY<br>
SCZ1 RELIABILITY UTILITY<br>
REV. X.XX<br>
COPYRIGHT 19XX, ZETACO, INC.<br>
COMMAND LIST<br>
CE INTER A DEVICE<br>
CE ITART A DEVICE<br>
CE ITART A DEVICE<br>
CE ITART A DEVICE<br>
CE ITART THE PROGRAM<br>
COMMAND LIST<br>
COMMAND LBJSOFTWARE DEBUGGER LF JLAGS [M]ODE OF DISPLAY [Q]UIT ENTER A COMMAND CHOICE (C=CMD LIST): S START ALL ENTERED DEVICES ([YES], NO):  $<$ cr  $>$ \*\*¥At this point you are finished Entering your device and have

commanded the program to start running. The green LEDs on the front of the controller board should now be ON (they are actually flashing very rapidly), signifying that the controller is active. You may at any time initiate another command from the |ist simply by typing its letter.\*\*

L

 $\mathcal{L}_{\mathcal{L}}$ 

RUN TIME 0. HRS. 20. MIN. 3. SECS. DEVICE CODE 24 UNIT NUMBER 0. MAPPING NOT ENABLED DEVICE STATE: MODES: RANDOM, R/W, DATA CHECK-ADDRESS # SECTORS WRITTEN 451. # OF SECTORS READ 451. TOTAL ERRORS : 0.

ENTER A COMMAND SELECTION (C=CMD LIST):

\*¥we selected List to get a printout of the system's activity. In this case, there are no errors logged. If you select List again, you should see that the number of sectors written and read has increased; this confirms that the subsystem Is operational. Data compare errors will require further trouble-shooting. For trouble-shooting help, see Section 3.0. We recommend that you run this for at least five minutes.

### 3.0 TROUBLE= SHOOTING

The SCZ-1 is supported by ZETACO In the following ways:

- Microcprocessor-based Self-test of over 90% of the board each time it Is powered up, with an LED status report. - Rellability Program on 9-track tape for use during
- Installation and trouble-shooting. - Customer Support Hotline, manned from 8:00 a.m. to
- .<br>19:00 p.m. (Central Time) to answer your questions.<br>19:00 p.m. (Central Time) to answer your questions. (612-941-9480)
- 48-hour turnaround on most factory repairs or replacements. 0.612<br>
- 48-h<br>
- 48-h<br>
repl<br>
- Up +<br>
3.1 SELF-TEST
	- Up to a two year warranty on workmanship and materials.

self-test checks out 90% of all the Internal functions of the controller board once every time power is applied to the board. controller board once every time power is applied to the board.<br>The test takes about one second to execute. confrorter board once every time power is applied to the board.<br>The test takes about one second to execute.<br>If Self-test has passed, the red LED will go out. If a failure

If Self-test has passed, the red LED will go out. If a f<br>was detected, the LED will blink a number of times, which was detected, the LED will blink a number of times, which<br>corresponds to the subtest that failed. If you have an error code, please call ZETACO's Customer Support Hotline for help. was detected, the LED wi<br>corresponds to the subte<br>code, please call ZETACO<br>if the Self-test LED rem<br>backplane is below 4.75V<br>3.2 SOFTWARE SUPPORT PACKAGE

lf the Self-test LED remains on, then the +5V supplied from the backplane Is below 4.75V.

In addition to the diagnostic functions provided by the SCZ-1 Controller via on-board Self-test, ZETACO provides Reliability and Utility software. The Software Support Package on a and Utility software. The Software Support Package on a<br>magnetic tape included with the controller contains these programs.

Each of the programs on the Software Support Tape has been written by ZETACO specifically for the SCZ-1 Controller. You written by ZETACO specifically for the SCZ-1 Controller. You should use this tape for loading controller Microcode, Media<br>Formatting, Disk Diagnostic and Reliability, and Configuration<br>of the Controller. DG's CORRESPONDING PROGRAMS MAY NOT WORK ON Formatting, Disk Diagnostic and Reliability, and Configuration<br>of the Controller. DG's CORRESPONDING PROGRAMS MAY NOT WORK ON<br>THIS CONTROLLER. Also note that the SCZ-1 does not support MVSYSTEMX.

The Software Support Package tape is structured so that the The Software Support Package tape is structured so that<br>programs on Files 2 through 4 can be loaded and executed programs on Files 2 through 4 can be loaded and executed directly from the tape. Each is a Stand/Alone Program; this means that they do not need, and cannot have, an operating<br>system running when they are executed.

Files 0 and 1 contain the software that enables you to boot from the tape and select the particular program you want loaded Files 0 and 1 contain the software that enables you to boot<br>from the tape and select the particular program you want lo<br>into the system. The boot procedure is detailed in Section 2-8.

At several points during the installation procedure, you will find sample dialogue for the programs. In these samples, the find sample dialogue for the programs. In these samples, the<br>lines that the computer prints will be entirely in upper case<br>letters. The sample user responses will be on the next line. lines that the computer prints will be entirely in upp<br>letters. The sample user responses will be on the next<br>below, indented. The CARRIAGE RETURN response will be letters. The sample user responses will be on the next line<br>below, indented. The CARRIAGE RETURN response will be<br>designated by "<cr>". Comments and suggestions that do not below, indented. The CARRIAGE RETURN response will be designated by "<cr>". Comments and suggestions that do not appear in an actual session, and are here provided for clarification, will be preceeded and followed by the characters  $H$ \*\* $H_2$ ral points during the installation procedure<br>mple dialogue for the programs. In these set<br>hat the computer prints will be on the set of the sample user responses will be on the<br>indented. The CARRIAGE RETURN response will<br>t not interesting the control in the sample dialogue for the programs. In these<br>and the computer prints will be entirely<br>indented. The CARRIAGE RETURN response<br>ited by "ccr>". Comments and suggestions<br>in an actual session, a what the computer prints will be entirely in<br>
a hat the computer prints will be entirely in<br>
Indented, The CARRIAGE RETURN response will be on the<br>
indented, The CARRIAGE RETURN response will<br>
card by "<cr.". Comments and . The sample user responses will be on the next line.<br>Indented. The CARRIAGE RETURN response will be<br>ded by "ccr.". Comments and suggestions that do not<br>in an actual session, and are here provided for<br>cation, will be prece

If you are using an MV class machine, you must load the MV's If you are using an MV class machine, you must loak<br>microcode before booting the software support tape.

The Bootstrap Procedure for the software support tape Is: 1. Mount the Software Support tape on the drive and put In

- Mount the Software Support tape on the drive and put in specified on the tape Iabel.<br>
2. Boot the tape in your normal fashion.
- 

For the S/140 virtual console, set 11A to 100022 (or For the S/140 virtual console, set 11A to 100022 (or<br>100062 for secondary tape drive). Then enter 100022L (or 100062L). 100062 for secondary tape drive). Then enter 100022<br>100062L).<br>3. The Software Support Package menu will be displayed:

FILE # PROGRAM

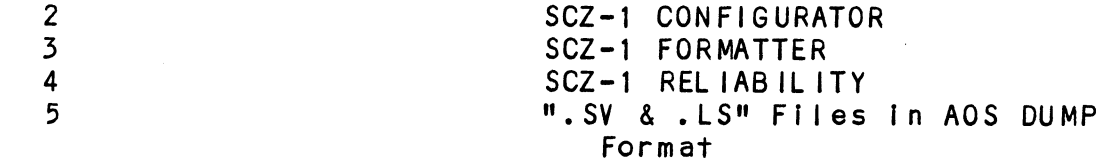

File Number?

Enter the file number of the program you wish to execute.

### 3.3 SYSTEM ERRORS

lf a system error occurs, refer to the DG User's Manual provided with the system to help determine what Is wrong. For provided with the system to help determine what is wrong. For<br>example, if a panic code is given, look up the code by provided with the system to help determine what is wrong.<br>example, if a panic code is given, look up the code by<br>referring to the DG User's Manual. This information should example, if a panic code is given, look up the code by<br>referring to the DG User's Manual. This information should<br>help determine how to solve the problem. Next, try to execute help determine how to solve the problem. Next, try to execute<br>a similar function and see if the same results are obtained. lf a BURST or a COPY Is not working, try a DUMP. This could add vital information about the problem.

### 3.3.1 TEST PROGRAMS TO USE IF THE SYSTEM IS BUILT BUT PROBLEMS HAVE ARISEN

This section explains a test that can be done ona disk that has a system or system data on it This section explains a test that can be done on a disk t<br>has a system or system data on it without destroying that<br>system or data. This provides an avenue for conditions system or data. This provides an avenue for conditions requiring diagnostic testing, but where time does not permit for rebuilding the system.

This test requires that the Reliability program on the Software Support Package tape be loaded into system memory.

Go through the enter procedure as you would normally, except when it asks you "READ ONLY (YES,[NO]):" answer YES. Then when when it asks you "READ ONLY (YES, [NO]):" answer YES. Then when it asks you "VERIFY DATA ([YES],NO):" answer NO. Now start<br>RELI with the S Command.

This will test the controller's ability to seek, read data from the disk and transfer data on the BMC without destroying the data on the disk.

### $3.4$ RELIABILITY - ERROR DESCRIPTION

If Sel f-test was successful but there are still problems with the subsystem, run the Reliability program. Reliability will display PIO errors, CB errors and Data Compare errors.

PIO errors will be of the format:

Timeout type errors RUN TIME 0. HRS. 20. MINS. 3. SECS. DEVICE CODE: 24 UNIT NUMBER: 0. MODES: RANDOM, R/W, DATA CHECK - ADDR REG A REG B REG C OPERATION 0 3 400 201 STATUS 0 0 0 TIMEOUT WAITING FOR INTERRUPT. STATE: \*\*ACTIVE\*\*

\*\*Timeout errors are generally fatal and will likely cause other unrelated errors to occur. \*\*

PIO status type errors RUN TIME 0. HRS. 20. MINS. 3. SECS. PIO status type errors<br>RUN TIME 0. HRS. 20. MINS. 3.<br>DEVICE CODE 24 UNIT NUMBER 0. RUN TIME O. HRS. 20. MINS. 3. SECS.<br>DEVICE CODE 24 UNIT NUMBER O.<br>MODES: RANDOM. R/W. DATA CHECK - ADDR REG A REG B REG C OPERATION 0 5 400 201 STATUS 0 3400 144201 STATE: \*\*ACTIVE\*\* CB errors will have the following format:

RUN TIME 0. HRS. 20. MINS. 3. SECS. DEVICE CODE 24 UNIT NUMBER 0. MAPPING NOT ENABLED STATE: \*\*ACTIVE\*\* MODES: RANDOM, R/W, DATA CHECK - ADDR LOGICAL BLOCK 124532 SECTOR COUNT 4 MEMORY ADDRESS 6 4321 COMMAND WRITE PAGE TABLE ADDRESS 0 RETURNED XFER COUNT 0 PHYSICAL BLOCK: 125452 = CYLINDER: 123 HEAD: 3 SECTOR: 34 ASYNC STATUS : 3 CB EXECUTION ERROR : HARD ERRORS CB STATUS : 100001 ANY CB HARD EXECUTION ERROR CB DONE BIT CB ERROR : 1 HEADER NONCOMPARE CB UNIT STATUS : 24000 READY PORT RESERVED BIT 1 DISK ERROR : 5000

\*\*The physical block shown above can be entered into the [nitializer as a bad block address. The logical block Is the starting logical block address. If the returned transfer count is added to the logical block, you will have the logical block in error, but this block Is not the ACTUAL block on the disk due to controller features. The physical block is In fact the actual block In error on the disk\*\*

Data Compare errors will have the following format:

\*\*\*\*\* DATA COMPARE ERROR \*\*\*\*\*

DEVICE CODE 24 UNIT NUMBER 0. MAPPING NOT ENABLED STATE: \*\*ACTIVE\*\* MODES: RANDOM, R/W, DATA CHECK - ADDR LOGICAL BLOCK : 12345 SECTOR COUNT : 3<br>PAGE TABLE ADDRESS : 0 LOGICAL XFER ADDRESS: 56271 0 LOGICAL XFER ADDRESS: 56271 PHYSICAL XFER ADDRESS: 56271 EXPECTED RECEIVED OFFSET 1653 46 165347 1 DEVICE CODE 24 UNIT NUMBER<br>STATE: \*\*ACTIVE\*\*<br>MODES: RANDOM, R/W, DATA CH<br>LOGICAL BLOCK: : 12345<br>PAGE TABLE ADDRESS: 0<br>PHYSICAL XFER ADDRESS: 5627<br>EXPECTED RECEIVED OFFS<br>165346 165347 1<br>165346 165347 3 1653 46 165347 2 TOTAL ERROR COUNT: 384.

For further description of the error status, refer to Data General Programmer's Reference Series: Models 6236/6237 and 6239/6240 Disk Subsystems.

### $3.5$ FORMATTER - ERROR DESCRIPTION

If Rellabllity fails, you can try reformatting the disk drive. This will destroy any data on the disk, but It may get the subsystem working again. You could then rebuild your system on the disk. The Initializer error display is as follows. PIO errors will have the following format: (Same as the Reliability In Section 3.4) CB errors will have the following format: RUN TIME 0. HRS. 20. MINS. 3. SECS. DEVICE CODE 24 UNIT NUMBER 0. MAPPING NOT ENABLED STATE: \*\*ACTIVE\*\* MODES: - ANALYZE - INSTL UCODE = INSTL MAP = ZDKINIT (FOR RDOS) PHYSICAL BLOCK 124532 SECTOR COUNT 1240<br>MEMORY ADDRESS 64321 COMMAND WRITE 64321 COMMAND WRITE ONE/WORD PAGE TABLE ADDRESS 0 RETURNED XFER COUNT 22 PHYSICAL BLOCK: 124554 = CYLINDER: 123 HEAD: 3 SECTOR: 34<br>ACTIVE DATA AAAA ACTIVE OFFSET STROBE LATE; SERVO-ASYNC STATUS : 3 CB EXECUTION ERROR : HARD ERROR CB STATUS : 100001 ANY CB HARD EXECUTION ERROR CB DONE BIT CB ERROR : 1 HEADER NONCOMPARE CB UNIT STATUS : 24000 READY PORT RESERVED BIT 1 DISK ERROR : 17000

\*\*¥The physical block shown at the top Is the starting physical block and the erroring physical block Is shown below with the cylinder, head, and sector,\*\*

For further description of the error status refer to Data General Programmer's Reference Series: Models 6236/6237 and 6239/6240 Disk Subsystems.

### 3.6 CUSTOMER SUPPORT HOTLINE

ZETACO, Inc. provides a Customer Support Hotl Ine (612-941-9480) to answer technical questions and to assist with installation and trouble-shooting problems. The Hotline is manned by a technical team from 8:00 a.m. to 5:00 p.m. (Central Time) Monday through Friday.

Please review the General Installation Checklist before calling the Hotline.

### $3.7$ WARRANTY INFORMATION

All ZETACO products are warranted free from manufacturing and Al<mark>l ZETACO</mark> products are warranted free from manufacturing and<br>ma**terial defects, when used in a normal and proper manner, for<br>a p<b>eriod** of up to two years from date of shipment. Except for a period of up to two years from date of shipment. Except for the express warranties stated above, ZETACO disclaims all warranties including all implied warranties of merchantability<br>and fitness. The stated express warranties are in lieu of all and fitness. The stated express warranties are in lieu of al<br>obligations of liabilities on the part of ZFTACO for damages, including but not stated expressed and the controller the solutions of liabilities on the part of ZETACO for including but not limited to, special, indirect or including but not limited to, special, indirect or<br>consequential arising out of or in connection with the use or consequential arising out of or i<br>performance of ZETACO's products.

### $3.8$ PRODUCT RETURN AUTHORIZATION

<u>webset we commission for the set of the set of the set and the set and the set and the set of the set of the s</u><br>All possible effort to test a suspected malfunctioning All possible effort to test a suspected malfunctioning<br>controller should be made before returning the controller to<br>ZETACO for repair. However, if controller or module ZETACO for repair. However, if controller or module malfunction has been confirmed using the tests outline in Sections 3.1 to 3.5, the board can be returned to ZETACO for warranty repair or for time-and-material repair if it is out<br>of warranty. A Return Material Authorization (RMA) number is required before shipment and should be referenced on all packaging and correspondence.

To ensure prompt response, the information outlined In the To ensure prompt response, the information outlined in the<br>Material Return Information form on the following page should Material Return Information form on the following page should<br>be gathered before calling the ZETACO Hotline for the RMA number. Please include a completed copy of the Material ration for the product of the product of the product of the product of the product of the product. The product<br>number. Please include a completed copy of the Material<br>Return Information form with the product. Fach product Return Information form with the product. Each product to be<br>returned requires a separate RMA number and Material Return Information form.

To safeguard the product during shipment, please use packaging that Is adequate to protect It from damage. Mark the box "Delicate Instrument" and Indicate the RMA number(s) on the shipping label.

### GENERAL INSTALLATION CHECKLIST

 $\sim 10^{-1}$ 

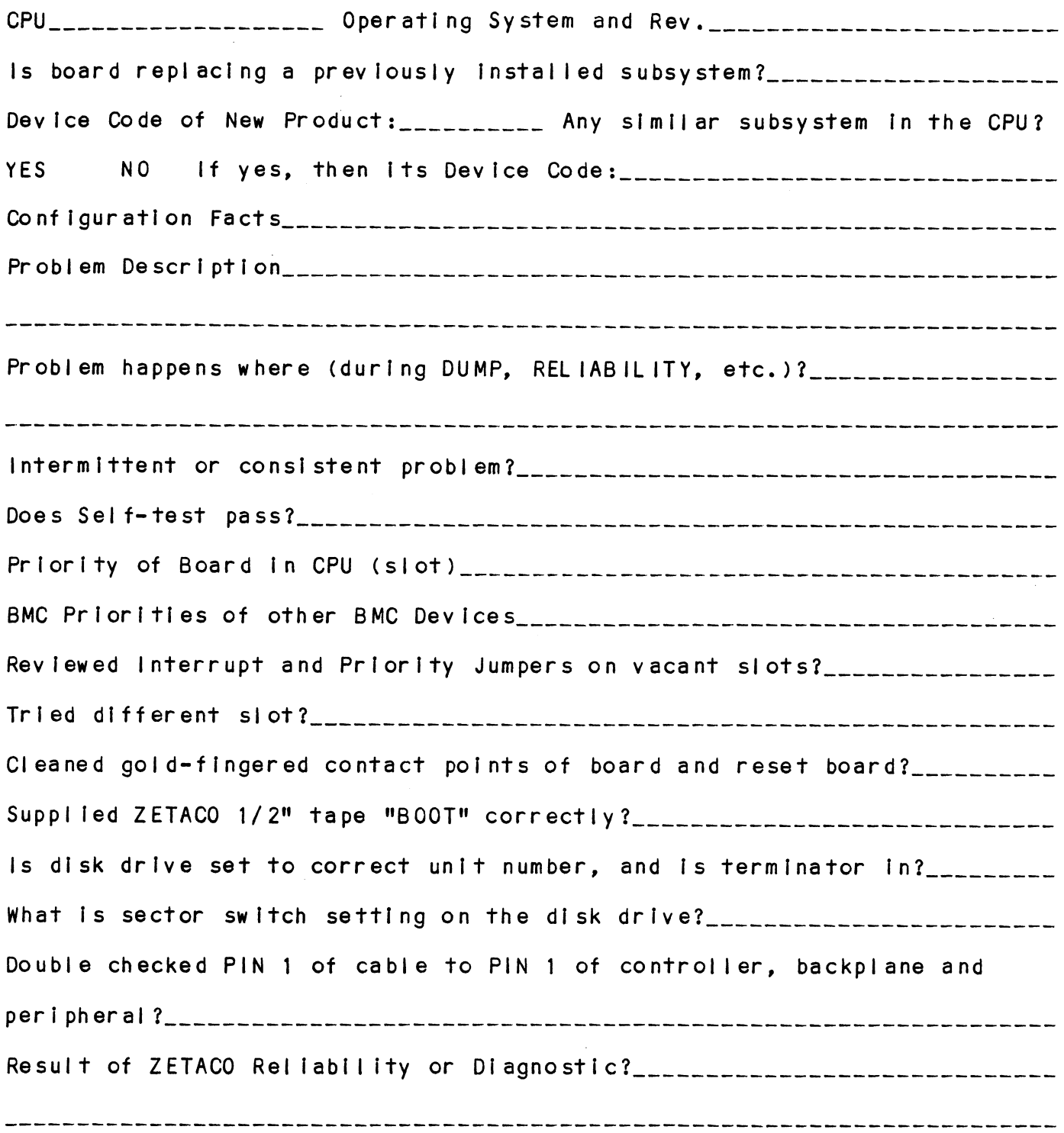

 $\label{eq:2.1} \frac{1}{\sqrt{2}}\left(\frac{1}{\sqrt{2}}\right)^{2} \left(\frac{1}{\sqrt{2}}\right)^{2} \left(\frac{1}{\sqrt{2}}\right)^{2} \left(\frac{1}{\sqrt{2}}\right)^{2} \left(\frac{1}{\sqrt{2}}\right)^{2} \left(\frac{1}{\sqrt{2}}\right)^{2} \left(\frac{1}{\sqrt{2}}\right)^{2} \left(\frac{1}{\sqrt{2}}\right)^{2} \left(\frac{1}{\sqrt{2}}\right)^{2} \left(\frac{1}{\sqrt{2}}\right)^{2} \left(\frac{1}{\sqrt{2}}\right)^{2} \left(\$ 

### MATERIAL RETURN INFORMATION

All possible effort to test a suspected malfunctioning controller .<br>All possible effort to test a suspected malfunctioning controller<br>should be made before returning the controller to ZETACO, Inc. for should be made before returning the controller to ZETACO, Inc. for<br>repair. The speed and accuracy of a product's repair is often repair. The speed and accuracy of a product's repair is often<br>dependent upon a complete understanding of the user's checkout test dependent upon a complete understanding of the user's checkout test<br>results, problem characteristics, and the user system configuration. results, problem characteristics, and the user system configurati<br>Use the form below to record the results of your trouble-shooting dependent upon a comprete understanding of the user's check<br>results, problem characteristics, and the user system config<br>Use the form below to record the results of your trouble-sho<br>procedures. If more space is needed, use

Please allow our service department to do the best job possible by Please allow our service department to do the best job possible<br>answering the following questions thoroughly and returning this answering the following questions thoroughly and returning this<br>information with the malfunctioning board.

- 1. Does the problem appear to be Intermittent or heat sensitive? (lf yes, explain.)
- 2. Under what operating system are you running? (AOS, AOS/VS, RDOS, etc.) 1. Does the problem appear to be intermittent or heat sensitive<br>yes, explain.)<br>2. Under what operating system are you running? (AOS, AOS/VS,<br>etc.)<br>3. Describe the system configuration (i.e.; peripherals, contro<br>model of co
- 3. Describe the system configuration (i.e.; peripherals, controllers, model of computer, etc.)
- 

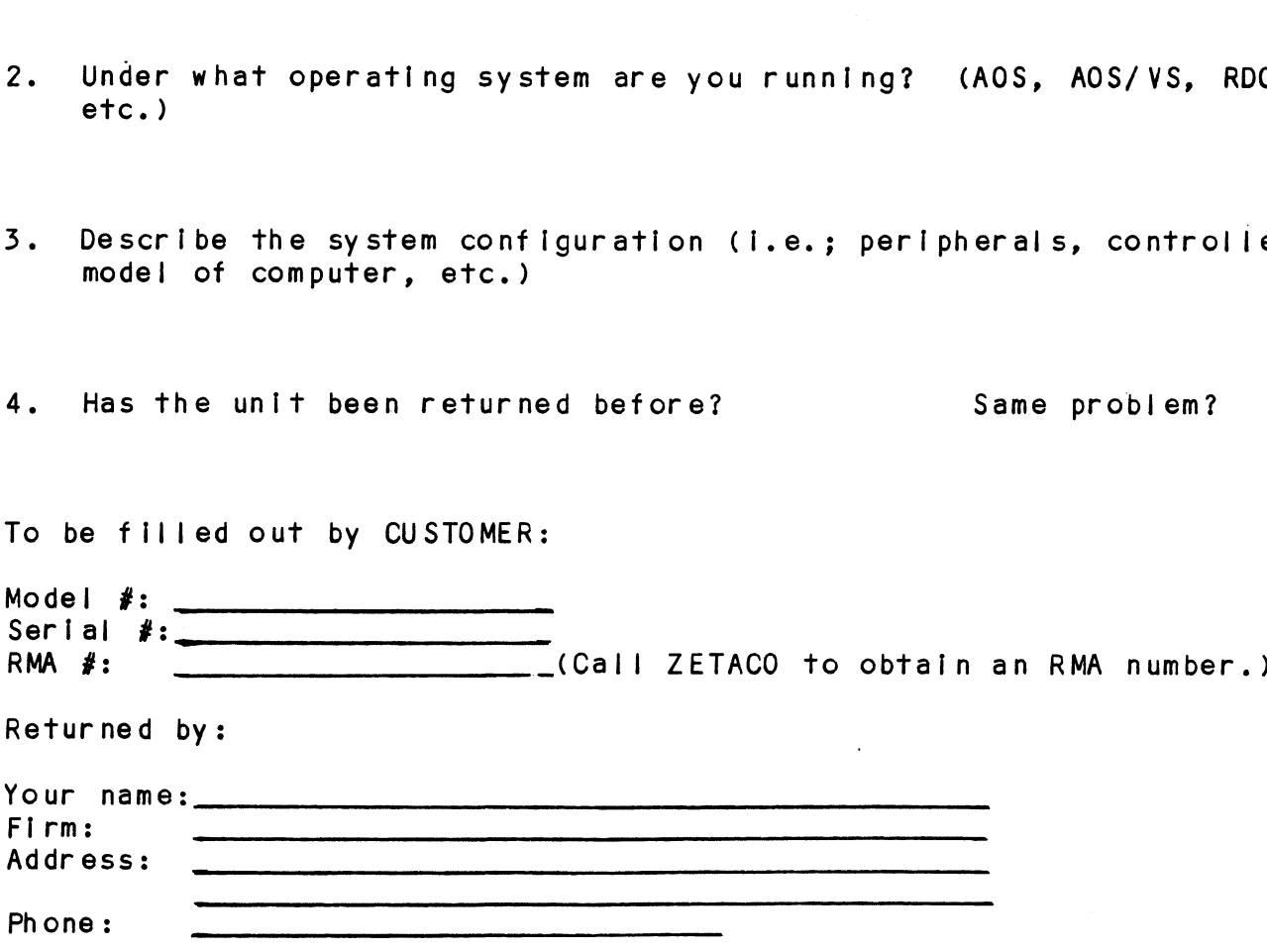

### $4.0$ CONTROLLER USAGE GUIDELINES

### CONTROLLER FEATURES PROGRAMMED BY THE CONFIGURATOR  $4.1$

### CONFIGURATOR AID (HELP)  $4.1.1$

The SCZ-1 Configurator Program includes two "HELP" commands: The SCZ-1 Configurator Program includes two "HELP" commands:<br>one for OPERATIONAL questions and one that suggests WHAT you<br>might want to do. You can get an explanation for any item by responding with an "H" to the question. Please use these<br>might want to do. You can get an explanation for any ite<br>responding with an "H" to the question. Please use these responding with an "H" to the question. Please use these<br>functions whenever you are uncertain as to what to do.

### 4.1.2 THROTTLE BURST RATE

This is defined as the number of word transfers that take place This is defined as the number of word transfers that take plactover the BMC during a single bus access by the disk<br>controller. Throttle adjustment is dependent upon the type of controller. Throttle adjustment is dependent upon the type of system configuration in which the controller is installed. Too<br>low a throttle setting could result in slow disk performance and too high a setting could cause a data late on another BMC device. The controller may be set to burst rates of 1, 2, 4, 1 and too high a setting could cause a data late on another BMC<br>device. The controller may be set to burst rates of 1, 2, 4, and too high a setting could cause a data late on another BMC<br>device. The controller may be set to burst rates of 1, 2, 4,<br>8, 16, 32, 64, 128 and 256 words per access. A burst rate of 8, 16, 32, 64, 128 and 256 words per access. A burst rate of<br>32 is recommended for most applications.

To maximize overall performance, the Burst Rate should be set To maximize overall performance, the Burst Rate should be set<br>to the largest value that doesn't cause interference on other to the largest value that doesn't cause interference on other controllers, such as "data lates".

### $4.1.3$ DISK DRIVES SUPPORTED

<u>TISK BRITES SOTIONIED</u><br>The SCZ-1 is designed to support drives that meet the SCSI The SCZ-1 is designed to support drives that meet the SCSI<br>Interface Specification and utilize the SCSI Common Command Interface Specification and utilize the SCSI Common Command Set. ZETACO has verified several drives with the SCZ-1 and<br>will continue to test additional drives for verification of compatible to the SCZ-1. If you don't find the drive you.<br>Next, the SCZ-1 and will continue to test additional drives for verification of<br>compatibility with the SCZ-1. If you don't find the drive you compatibility with the SCZ-1. If you don't find the drivers and the score in the Configurator Program, call us to want to interface in the Configurator Program, call us to discuss your requirements.

The SCZ-1 may be configured to assign drives of varying The SCZ-1 may be configured to assign drives of varying<br>capacities and transfer rates to any of the 4 logical units. capacities and transfer rates to any of the 4 logical units. Any combination of up to 7 physical drives may be configured to any one of the 4 logical units.

### BMC BUS PRIORITY  $4.1.4$

<u>bho Bos Infoniii.</u><br>The SCZ-1 has the capability of functioning with up to seven<br>other BMC peripheral controllers. However, some DG computers. other BMC peripheral controllers. However, some DG computers,<br>such as the MV/4000 and S/280 only support up to four BMC devices.

In this case you must select priorities 0 through 3, 3 being the highest priority. The lower the priority number the lower the priority level. If there Is more than one BMC device, make sure you select a priority level that is different than the other BMC devices.

### 4.1.5 BREAK COUNT INTERVAL

The Break Count Interval Is defined as the period of time that the SCZ-1 is off the BMC bus. This period is a multiple of the BMC Sync Clock period, which in turn varies from computer to computer. A Break Count interval setting of 1 is equal to one syne Clock period. The maximum setting is 255. A setting of 4 is recommended.

lf there are other BMC devices present, it may be desirable to Increase this count to allow more time for the other devices to access the bus. If the Break Count Is set too large, slow disk performance may result. A larger Break Count also allows the CPU more memory time.

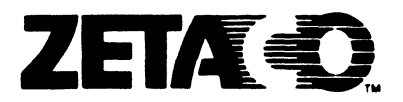

### Please give us your comments.

ERRORS IN MANUAL:

.<br>Please use this form to send us your co<mark>mments regarding this</mark><br>Technical Manual. Your input is greatly appreciated! Problems Technical Manual. Your input is greatly appreciated! Problems<br>will be promptly addressed and action taken as necessary. If you wish a written reply, please furnish your name and mailing Please use this form to send<br>Technical Manual. Your input<br>will be promptly addressed an<br>you wish a written reply, ple<br>address. Thank you. **Please give us your comments.**<br>Please use this form to send us your commentechnical Manual. Your input is greatly appoint in the promptly addressed and action taken<br>you wish a written reply, please furnish you<br>address. Th

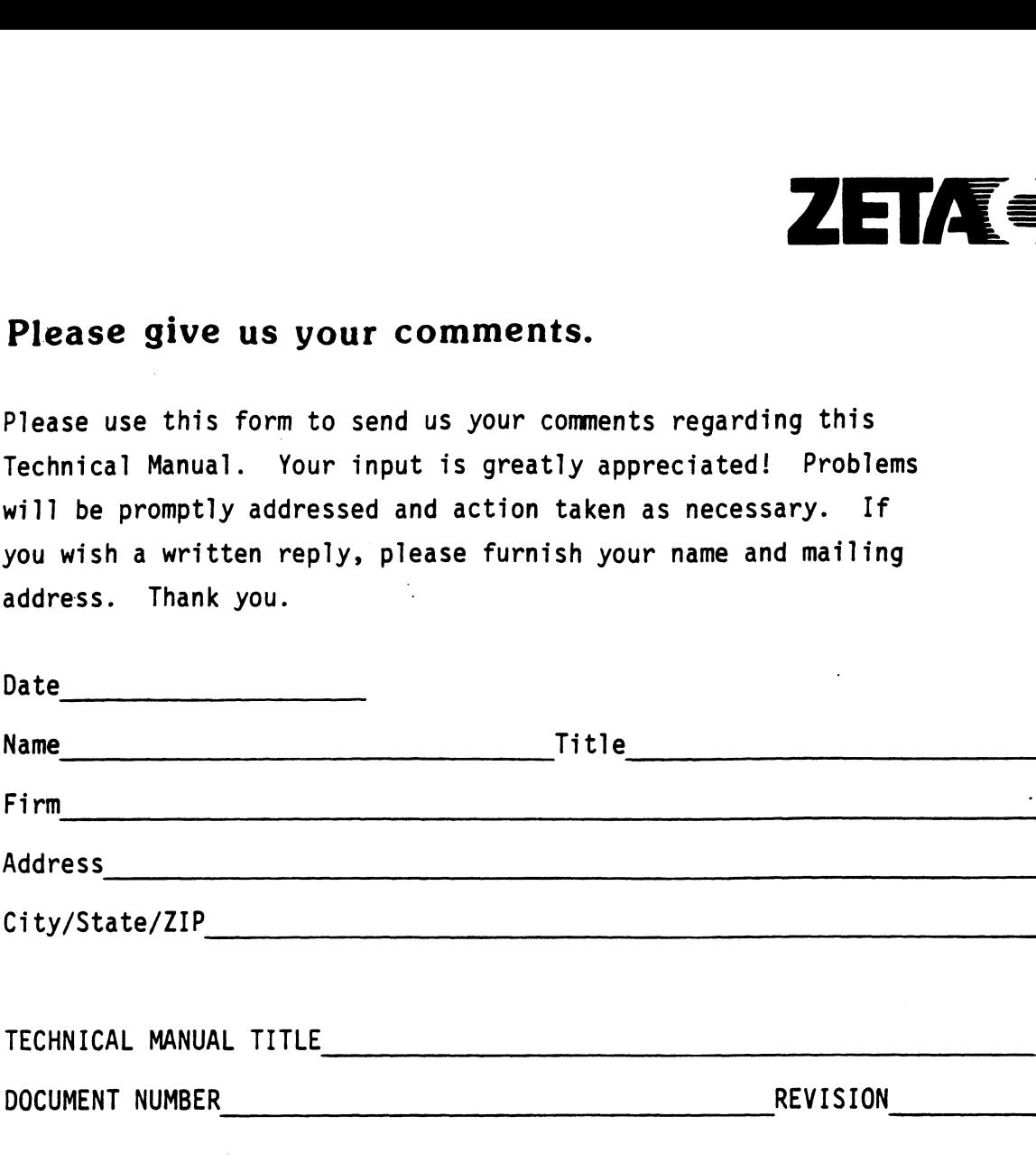

### SUGGESTIONS FOR IMPROVING EITHER THE MANUAL OR THE PRODUCT: